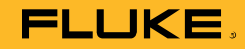

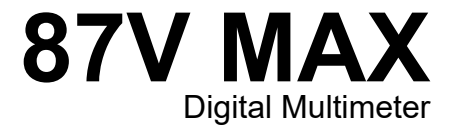

# Bedienungshandbuch

October 2019 Rev. 1, 2/20 (German)<br>© 2019-2020 Fluke Corporation. All rights reserved. Specifications are subject to change without notice.<br>All product names are trademarks of their respective companies.

# *Begrenzte Lebensdauer-Gewährleistung*

Fluke gewährleistet, dass alle Fluke 20, 70, 80, 170 und 180 Series Multimeter für deren Lebensdauer frei von Material- und Fertigungsdefekten sind. Der Begriff "Lebensdauer" ist in diesem Dokument als sieben Jahre nach Produktionseinstellung des Produkts durch Fluke definiert, die Garantieperiode beträgt aber mindestens zehn Jahre ab dem Kaufdatum. Diese Garantie erstreckt sich nicht auf Sicherungen, Einwegbatterien und Schäden, die durch Nachlässigkeit, unsachgemäßen Gebrauch, Verschmutzung, Veränderungen am Gerät, Unfälle, normale Abnutzung von mechanischen Komponenten oder abnormale Betriebsbedingungen oder unsachgemäße Handhabung, einschließlich Fehlern, die durch Verwendung außerhalb der Spezifikationen für das Produkt verursacht wurden, entstanden sind. Diese Garantie gilt nur für den ersten Käufer und kann nicht übertragen werden.

Für die Dauer von zehn Jahren ab dem Kaufdatum deckt diese Garantie auch die LCD-Anzeige ab. Für die restliche Lebensdauer des Multimeters ersetzt Fluke die LCD-Anzeige gegen eine Gebühr, die auf den jeweils aktuellen Komponentenbeschaffungskosten basiert.

Zum Registrieren des ersten Käufers und des Kaufdatums die beiliegende Registrierungskarte ausfüllen oder das Produkt online unter http://www.fluke.com registrieren. Bitte die Karte ausfüllen und einsenden. Defekte Produkte, die bei einer von Fluke autorisierten Verkaufsstelle zum geltenden internationalen Preis erworben wurden, werden von Fluke nach eigenem Ermessen kostenlos repariert oder ersetzt, oder Fluke zahlt den Kaufpreis zurück. Fluke behält sich das Recht vor, Einfuhrgebühren für Reparatur/Ersatzteile in Rechnung zu stellen, wenn das in einem bestimmten Land erworbene Produkt zur Reparatur in ein anderes Land gesendet wird.

Falls das Produkt defekt ist, das nächstgelegene von Fluke autorisierte Servicezentrum verständigen, um Rücknahmeinformationen zu erhalten, und anschließend das Produkt mit einer Beschreibung des Problems und unter Vorauszahlung von Fracht- und Versicherungskosten (FOB Bestimmungsort) an dieses Servicezentrum senden. Fluke übernimmt keinerlei Haftung für eventuelle Transportschäden. Fluke bezahlt den Rücktransport für unter Garantie reparierte oder ersetzte Produkte. Vor Reparaturen, die nicht durch die Garantie abgedeckt sind, schätzt Fluke die Kosten und holt eine Ermächtigung ein; nach der Reparatur stellt Fluke die Kosten für Reparatur und Rücktransport in Rechnung.

DIESE GARANTIE IST IHR EINZIGER RECHTSANSPRUCH. KEINE ANDEREN GARANTIEN, WIE DIE DER ZWECKDIENLICHKEIT FÜR EINEN BESTIMMTEN EINSATZ, WERDEN AUSDRÜCKLICH ERTEILT ODER IMPLIZIERT. FLUKE HAFTET NICHT FÜR SPEZIELLE, UNMITTELBARE, MITTELBARE, BEGLEIT- ODER FOLGESCHÄDEN SOWIE VERLUSTE, EINSCHLIESSLICH VERLUST VON DATEN, UNABHÄNGIG VON DER URSACHE ODER THEORIE. AUTORISIERTE WIEDERVERKÄUFER DÜRFEN KEINE WEITEREN, ABWEICHENDEN GARANTIEN IM NAMEN VON FLUKE ABGEBEN. Da einige Länder keine Ausschlüsse und/oder Einschränkungen einer gesetzlichen Gewährleistung oder von Begleit- oder Folgeschäden zulassen, kann es sein, dass diese Haftungsbeschränkung für Sie keine Geltung hat. Sollte eine Klausel dieser Garantiebestimmungen von einem zuständigen Gericht oder einer anderen Entscheidungsinstanz für unwirksam oder nicht durchsetzbar befunden werden, so bleiben die Wirksamkeit oder Durchsetzbarkeit anderer Klauseln dieser Garantiebestimmungen von einem solchen Spruch unberührt.

> Fluke Corporation P.O. Box 9090 Everett, WA 98206-9090 U.S.A.

Fluke Europe B.V. P.O. Box 1186 5602 BD Eindhoven Niederlande

ООО «Флюк СИАЙЭС» 125167, г. Москва, Ленинградский проспект дом 37, корпус 9, подъезд 4, 1 этаж

# **Inhalt**

# **Titel**

# **Seite**

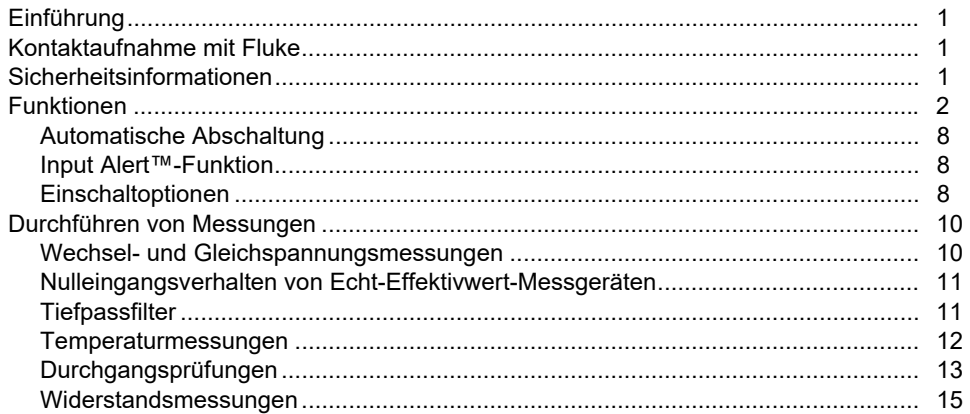

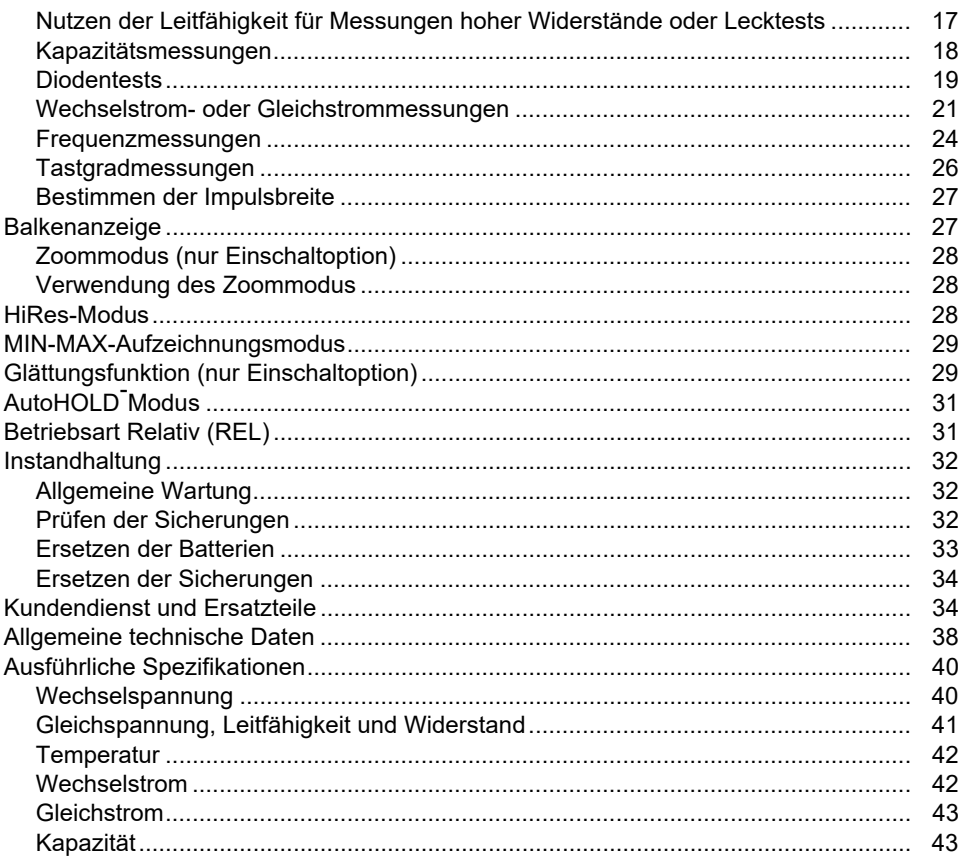

# Inhalt (Fortsetzung)

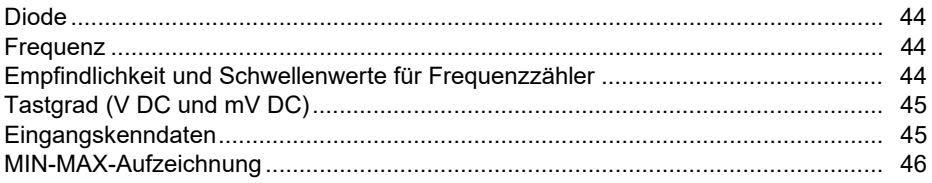

# *Einführung*

#### XW **Warnung Vor Gebrauch des Messgeräts die "Sicherheitsinformationen" lesen.**

Das 87V MAX (im Folgenden "Produkt" oder "Messaerät") ist ein True-rms Digital Multimeter. Darüber hinaus misst das 87V MAX Temperaturen mit einem Thermoelement Typ K.

# *Kontaktaufnahme mit Fluke*

Wählen Sie eine der folgenden Telefonnummern, um Fluke zu kontaktieren:

- Technischer Support USA: 1-800-44-FLUKE (1-800-443-5853)
- Kalibrierung/Instandsetzung USA: 1-888-99-FLUKE (1-888-993-5853)
- Kanada: +1-800-36-FLUKE (1-800-363-5853)
- Europa: +31 402-675-200
- Japan: +81-3-6714-3114
- Singapur: +65-6799-5566
- China: +86-400-921-0835
- Brasilien: +55-11-3530-8901
- Weltweit: +1-425-446-5500

Oder besuchen Sie die Website von Fluke unter www.fluke.com.

Gehen Sie zur Produktregistrierung auf http://register.fluke.com.

Um die aktuellen Ergänzungen des Handbuchs anzuzeigen, zu drucken oder herunterzuladen, besuchen Sie http://us.fluke.com/usen/support/manuals.

# *Sicherheitsinformationen*

Allgemeine Hinweise zum sicheren Umgang mit dem Produkt finden Sie in der mit dem Produkt gelieferten Druckschrift www.fluke.com. Gegebenenfalls sind spezifischere Sicherheitsinformationen aufgeführt.

# *Funktionen*

Die Tabellen 1 bis 4 geben eine kurze Beschreibung der Merkmale des Messgeräts.

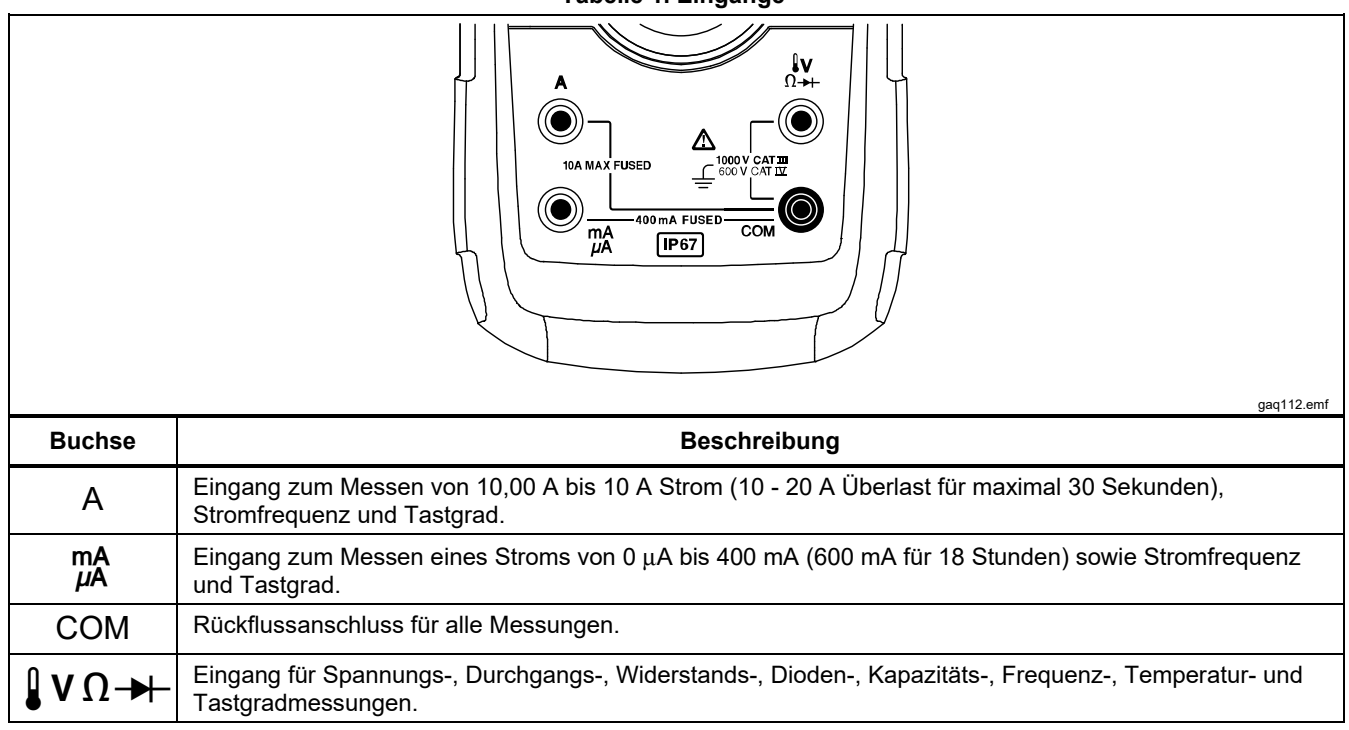

**Tabelle 1. Eingänge** 

# **Tabelle 2. Drehschalterpositionen**

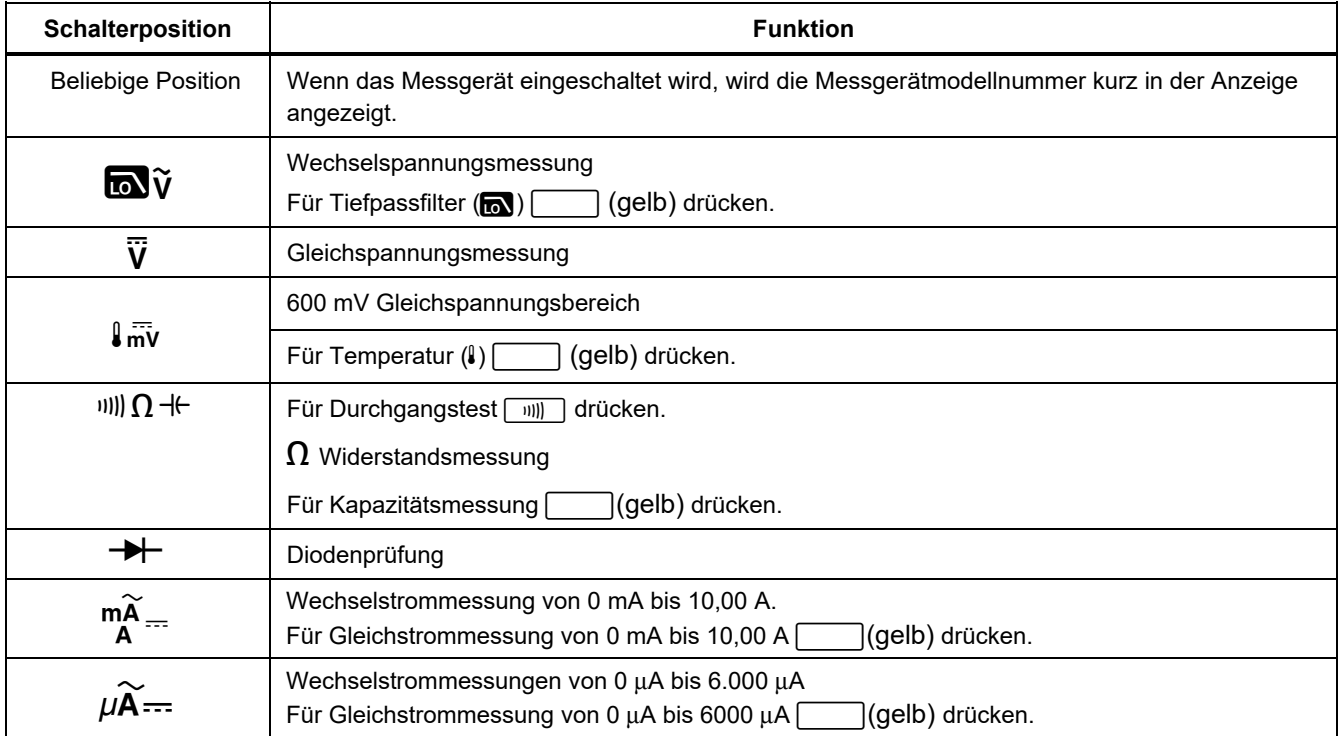

### *87V MAX Bedienungshandbuch*

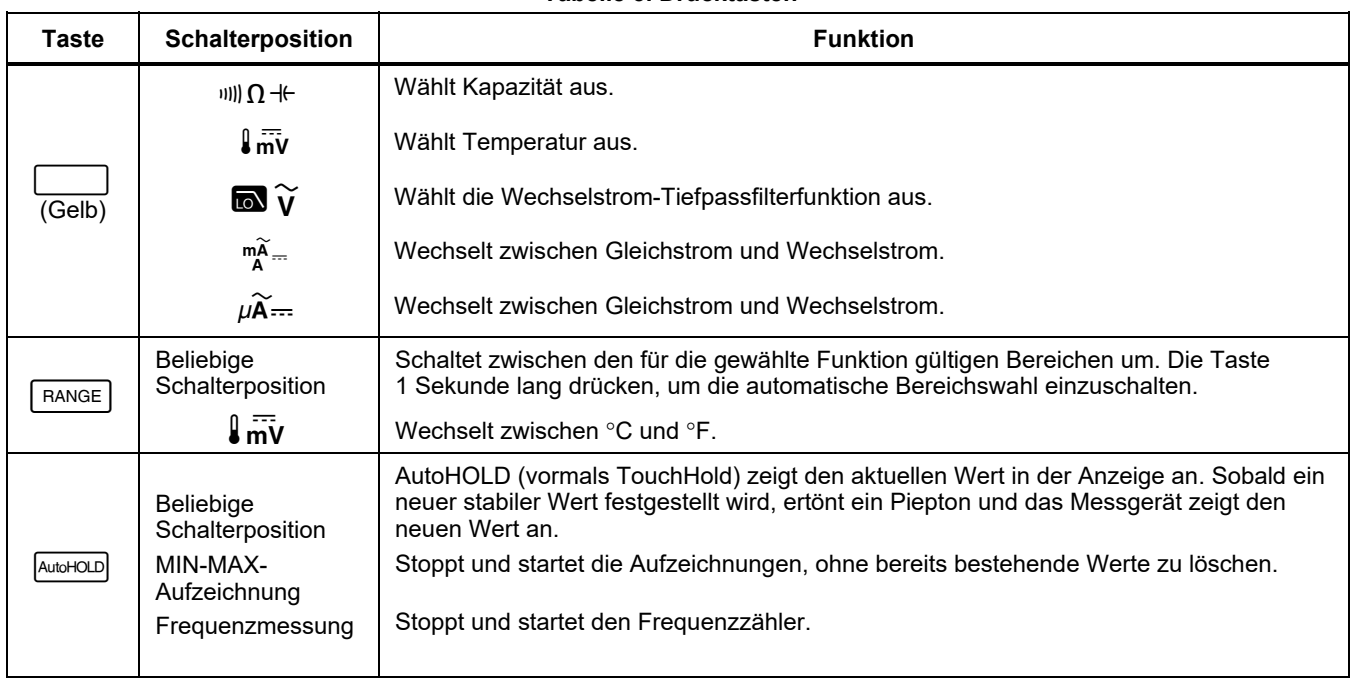

#### **Tabelle 3. Drucktasten**

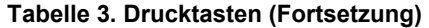

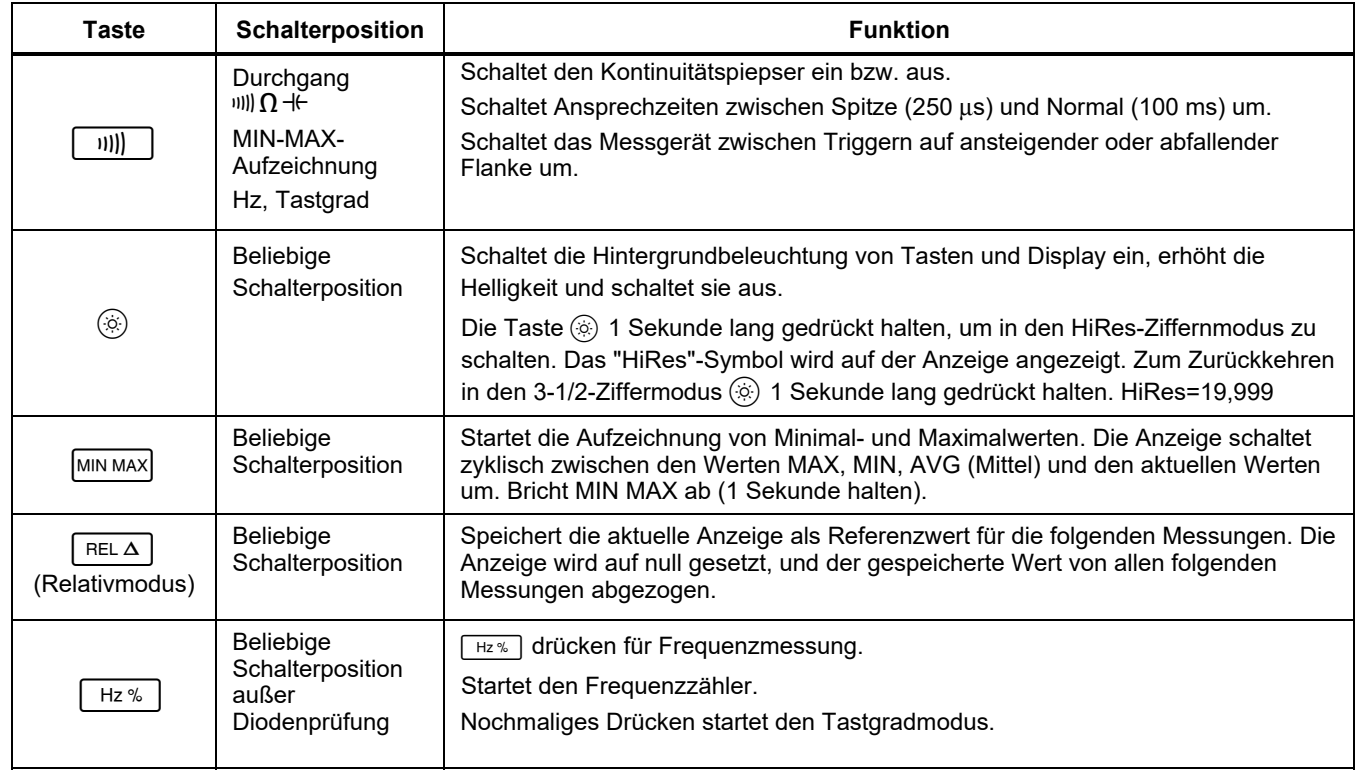

### *87V MAX Bedienungshandbuch*

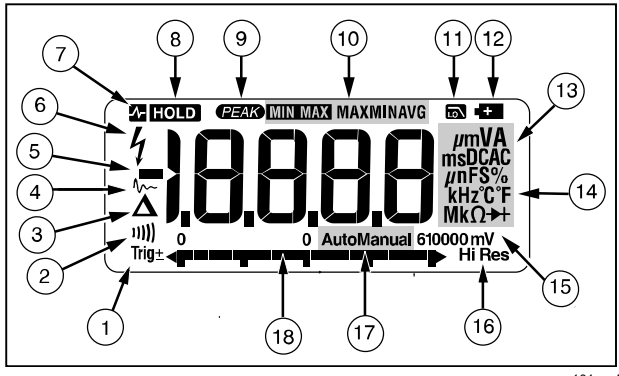

gaq101.emf

### **Abbildung 1. Anzeigefunktionen**

### **Tabelle 4. Anzeigefunktionen**

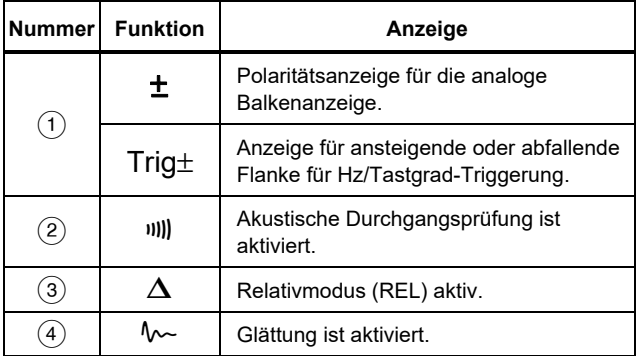

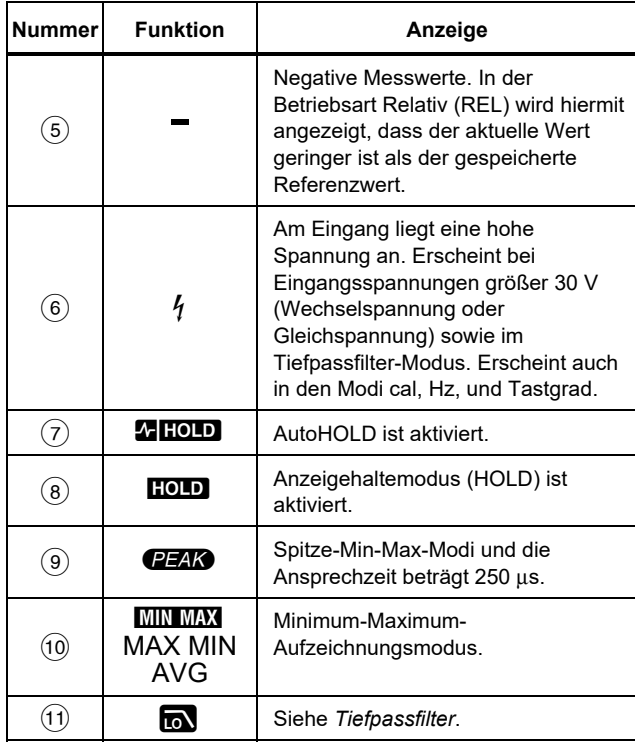

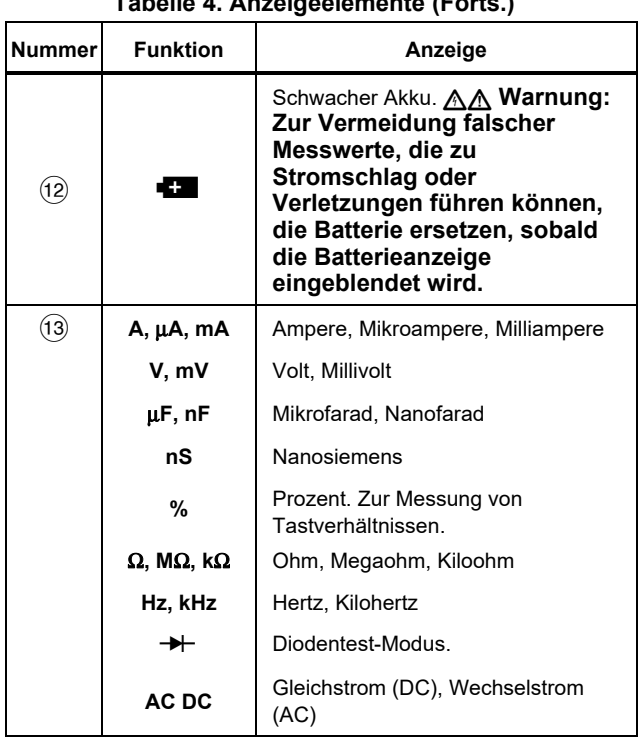

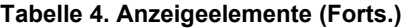

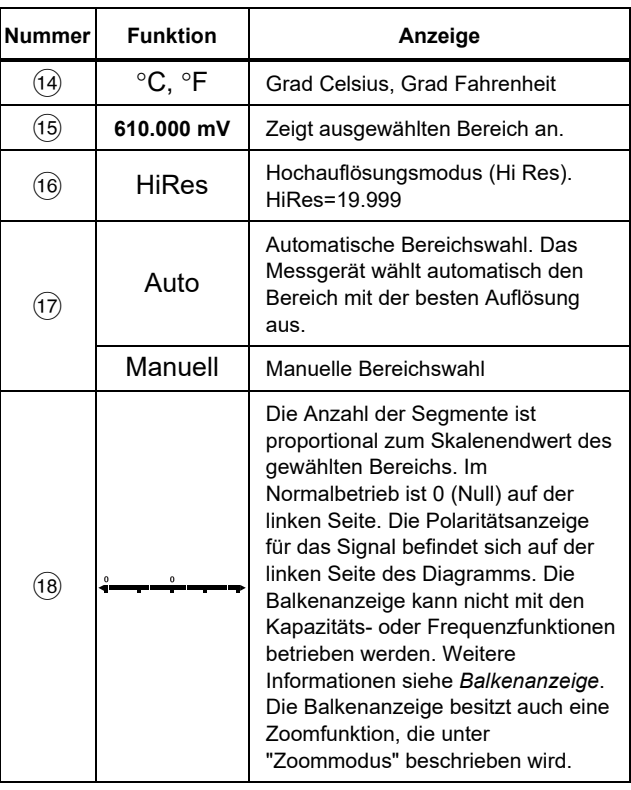

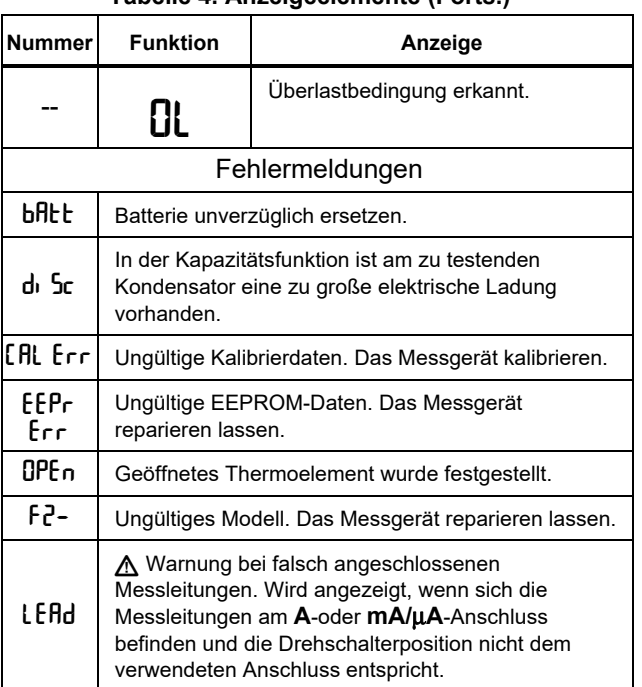

#### **Tabelle 4. Anzeigeelemente (Forts.)**

#### *Automatische Abschaltung*

Das Messgerät schaltet sich automatisch ab, wenn der Drehschalter oder die Drucktasten länger als 30 Minuten nicht benutzt werden. Wenn MIN MAX-Aufzeichnung aktiviert ist, schaltet sich das Messgerät nicht ab. Siehe Tabelle 5 zum Deaktivieren der automatischen Abschaltung.

### *Input Alert™-Funktion*

Wenn eine Messleitung in eine Buchse für mA/μA oder A eingesteckt ist, der Drehschalter jedoch nicht auf die korrekte Stromposition eingestellt ist, warnt der Pieper den Bediener mit einem Zirpton und auf der Anzeige blinkt "LEAd". Diese Warnung soll verhindern, dass Spannung, Kontinuität, Widerstand, Kapazität oder Dioden mit den Messleitungen in Strombuchsen gemessen werden.

### W **Vorsicht**

**Wenn die Messfühler parallel (über) zu einem stromführenden Schaltkreis angelegt werden und eine Messleitung in eine Strombuchse eingesteckt ist, kann dies den Prüfschaltkreis beschädigen und die Messgerätsicherung auslösen. Der Widerstand durch die Strombuchsen des Messgeräts ist in diesem Fall so gering, dass das Messgerät wie ein Kurzschluss wirkt.** 

### *Einschaltoptionen*

Wenn eine Taste beim Einschalten des Messgeräts gedrückt gehalten wird, wird eine Einschaltoption aktiviert. Tabelle 5 beschreibt die Einschaltoptionen.

### **Tabelle 5. Einschaltoptionen**

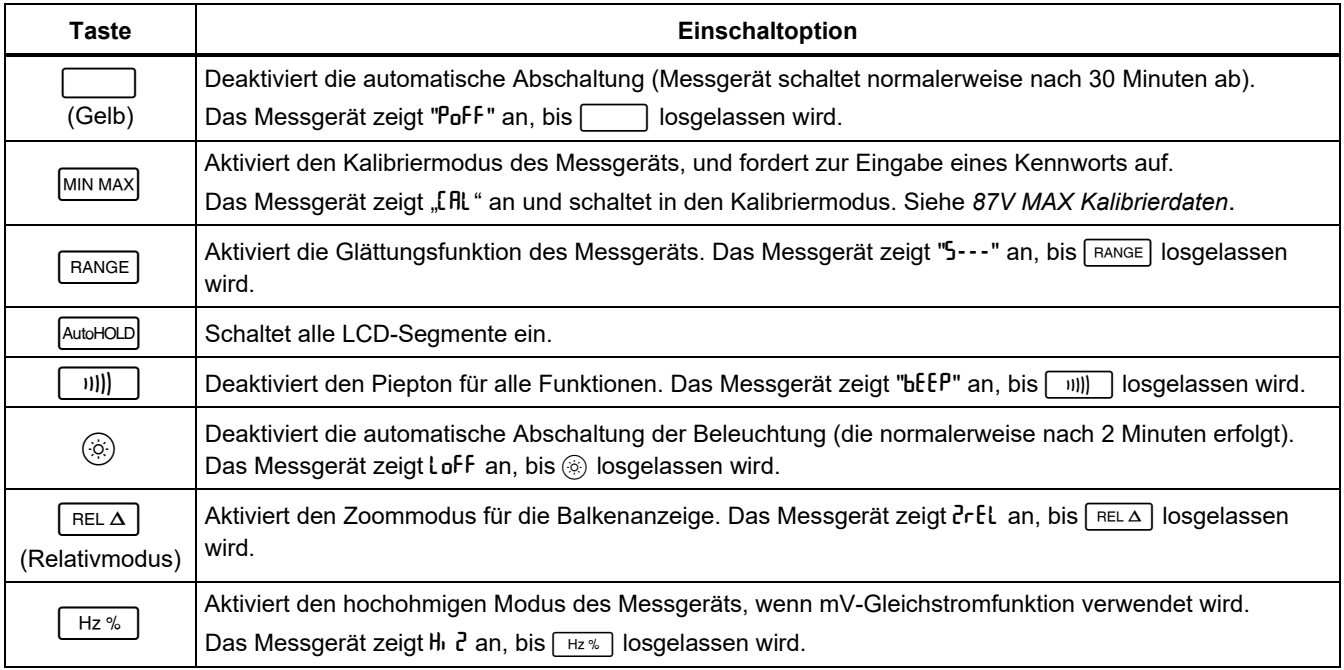

# *Durchführen von Messungen*

Die folgenden Abschnitte beschreiben die Durchführung von Messungen mit dem Messgerät.

### *Wechsel- und Gleichspannungsmessungen*

Das Messgerät bietet Echt-Effektivwert-Messungen, die für verzerrte Sinuswellen und andere Signalformen (ohne Gleichspannungsoffset), zum Beispiel Rechteck-, Dreieck- oder Treppensignale, genau sind.

Die Spannungsbereiche sind 600,0 mV, 6,000 V, 60,00 V, 600,0 V und 1000 V. Zur Auswahl des 600,0-mV-DC-Bereichs den Drehschalter auf mV stellen.

Siehe Abbildung 2 zum Messen von Wechselspannung oder Gleichspannung.

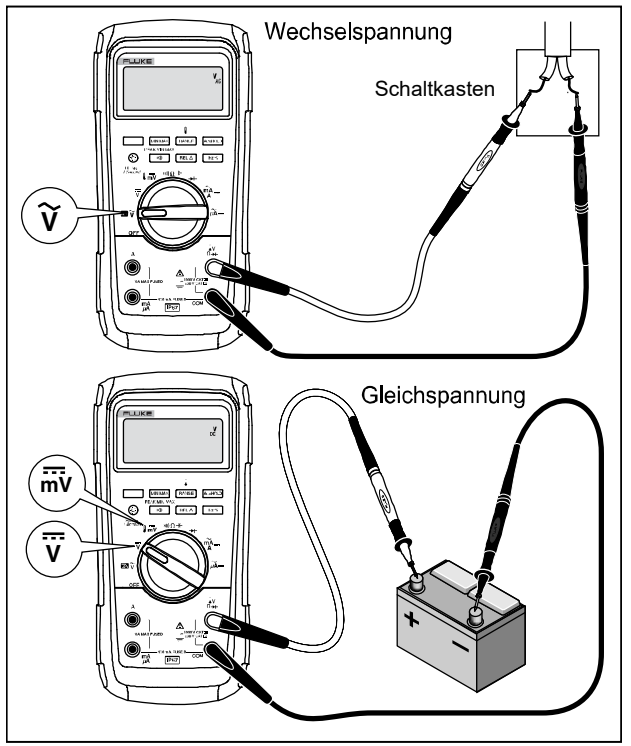

gat102.emf

**Abbildung 2. Wechsel- und Gleichspannungsmessungen** 

Beim Messen von Spannung verhält sich das Messgerät ungefähr wie eine parallelgeschaltete 10-MΩ-Impedanz (10.000.000 Ω). Dieser Belastungseffekt kann in hochohmigen Schaltungen Messfehler verursachen. In den meisten Fällen ist der Fehler vernachlässigbar (0,1 % oder weniger), wenn die Impedanz des Schaltkreises 10 kΩ (10.000 $\Omega$ ) oder weniger beträgt.

Zur Messung des Gleichspannungs-Offsets einer Wechselspannung sollte für eine größere Genauigkeit zuerst die Wechselspannung gemessen werden. Den Wechselspannungsbereich notieren, dann manuell einen Gleichspannungsbereich wählen, der dem Wechselspannungsbereich gleich oder größer ist. Dadurch wird die Genauigkeit der Gleichspannungsmessung verbessert, indem die Eingangsschutzkreise nicht aktiviert werden.

### *Nulleingangsverhalten von Echt-Effektivwert-Messgeräten*

Echt-Effektivwert-Messgeräte können verzerrte Wellenformen genau messen, doch wenn die Messleitungen bei AC-Funktionen kurzgeschlossen werden, zeigt das Messgerät einen Restwert zwischen 1 und 30 an. Wenn die Messleitungen offen sind, schwanken die angezeigten Werte möglicherweise störungsbedingt. Diese Nullpunkts-Abweichungen sind normal. Sie haben keine Auswirkung auf die Wechselstrommessgenauigkeit des Messgeräts in den spezifizierten Messbereichen.

Unbestimmte Eingangspegel sind:

- Wechselspannung: unterhalb 3 % von 600 mV Wechselspannung bzw. 18 mV Wechselspannung
- Wechselstrom: unterhalb 3 % von 60 mA Wechselstrom bzw. 1,8 mA Wechselstrom
- Wechselstrom: unterhalb 3 % von 600 μA Wechselstrom bzw. 18 μA Wechselstrom

### *Tiefpassfilter*

Das Messgerät ist mit einem Wechselstrom-Tiefpassfilter ausgerüstet. Beim Messen von Wechselspannung oder Wechselstromfrequenz drücken, um den Tiefpassfiltermodus (n) zu aktivieren. Dass Messgerät misst weiterhin im ausgewählten Modus, doch das Signal wird jetzt durch einen Filter geleitet, der unerwünschte Spannungen oberhalb von 1 kHz blockiert, siehe Abbildung 3 Die Messung der niederfrequenten Spannungen unter 1 kHz erfolgt mit reduzierter Genauigkeit. Der Tiefpassfilter kann die Messleistung bei zusammengesetzten Sinuswellen verbessern, die typisch von Invertern und VF-Motorantrieben erzeugt werden.

### XW **Warnung**

**Zur Vermeidung von Stromschlag oder Verletzungen den Tiefpassfilter nicht beim Prüfen des Vorhandenseins gefährlicher Spannungen verwenden. Die vorhandenen Spannungen sind u. U. höher als angegeben. Zuerst eine Spannungsmessung ohne den Filter durchführen, um ggf. das Vorhandensein von gefährlicher Spannung zu erkennen. Dann die Filterfunktion auswählen.** 

#### *Hinweis*

*Wenn der Tiefpassfilter gewählt ist, geht das Messgerät in den manuellen Bereichswahl-Modus. Bereiche durch Drücken von auswählen. Automatische Bereichswahl ist mit dem Tiefpassfilter nicht verfügbar.* 

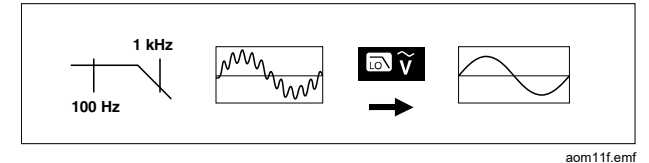

# **Abbildung 3. Tiefpassfilter**

### *Temperaturmessungen*

Das Messgerät misst die Temperatur von einem Typ-Kzwischen Grad Celsius ( °C) und Grad Fahrenheit ( °F) Thermoelement (enthalten). Durch Drücken von auswählen.

# W **Vorsicht**

**Um mögliche Beschädigung von Messgerät oder anderen Gerät zu verhindern, immer bedenken, dass das Messgerät selbst für -200,0** °**C bis +1090,0** °**C und -328,0** °**F bis 1994** °**F spezifiziert ist, das mitgelieferte Thermoelement Typ K jedoch nur für 260** °**C. Für Temperaturen außerhalb dieses Bereichs ein entsprechend höher spezifiziertes Thermoelement verwenden.** 

Die Anzeigenbereiche betragen -200,0 °C bis +1090 °C und -328,0 °F bis 1994 °F. Messwerte außerhalb dieser Bereiche werden als BL auf der Anzeige des Messgeräts angezeigt. Wenn kein Thermoelement angeschlossen ist, wird ebenfalls DPEn in der Anzeige angezeigt.

Messen von Temperatur:

- 1. Ein Typ-K-Thermoelement an die Anschlüsse COM und  $\int \mathbf{V} \cdot \mathbf{A}$  des Messgeräts anschließen.
- 2. Den Drehschalter auf  $\frac{1}{2}$  my drehen.
- 3. **Im drücken, um den Temperaturmodus zu** aktivieren.
- 4. **FRANGE** drücken, um Celsius oder Fahrenheit auszuwählen.

# *Durchgangsprüfungen*

# XW **Warnung**

**Um mögliche Stromschläge, Feuer oder Verletzungen zu vermeiden, die Stromversorgung unterbrechen und alle Hochspannungskondensatoren entladen, bevor Widerstand, Durchgang, Kapazität oder ein Diodenübergang geprüft wird.** 

Bei der Durchgangsprüfung ertönt ein Piepser, so lange ein Stromkreis durchgängig ist. Der Piepser ermöglicht

schnelle Durchgangsprüfungen ohne Beobachten der Anzeige.

Das Messgerät für den Kontinuitätstest anschließen. Siehe Abbildung 4.

 $\sqrt{m}$  drücken, um die akustische Durchgangsprüfung ein- oder auszuschalten.

Die Durchgangsfunktion erkennt zeitweilige offene Schaltungen und Kurzschlüsse von einer Kürze von bis zu 1 ms. Für solche kurzzeitigen Kurzschlüsse erzeugt das Messgerät einen kurzen Piepton.

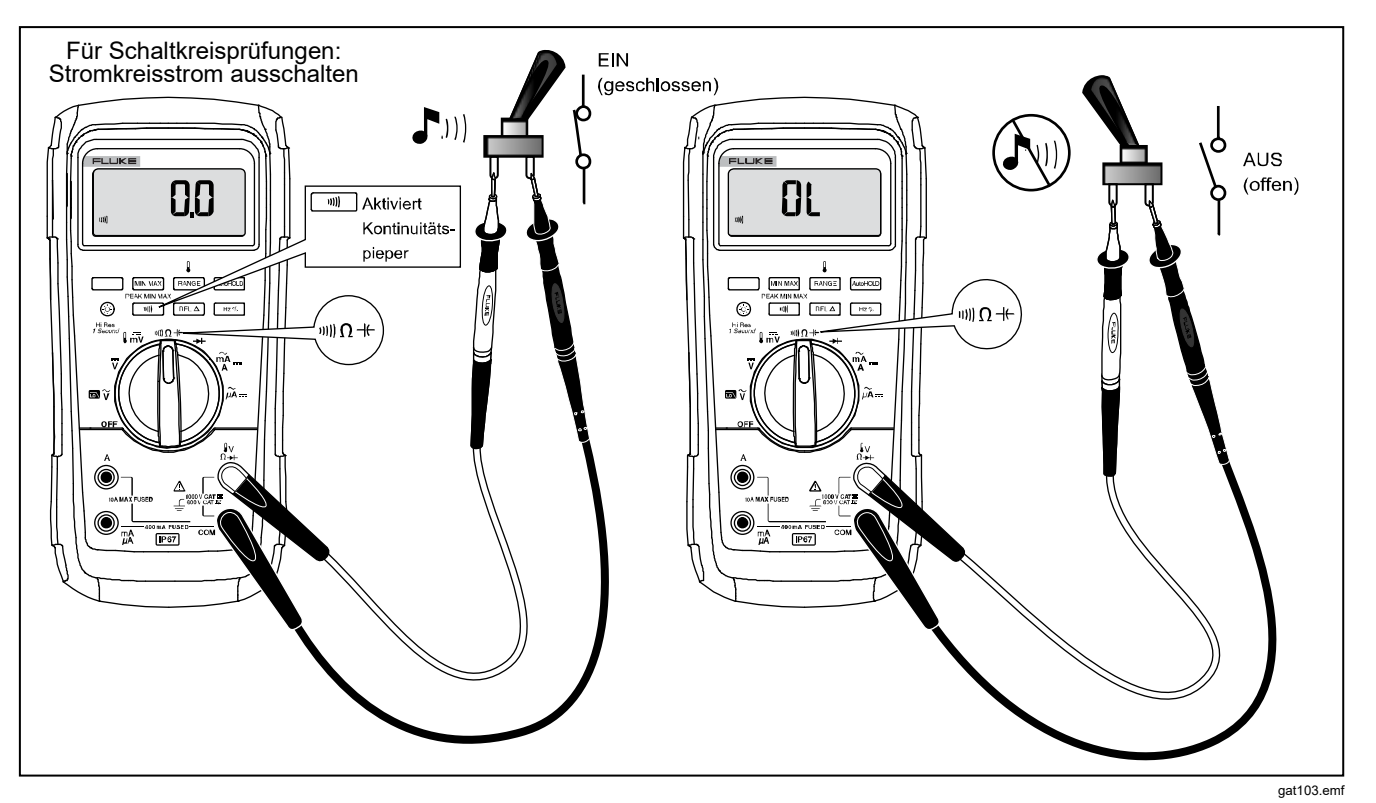

**Abbildung 4. Durchgangsprüfungen** 

### *Widerstandsmessungen*

# A **Marnung**

**Um mögliche Stromschläge, Feuer oder Verletzungen zu vermeiden, die Stromversorgung unterbrechen und alle Hochspannungskondensatoren entladen, bevor Widerstand, Durchgang, Kapazität oder ein Diodenübergang geprüft wird.** 

Das Messgerät misst einen Widerstand, indem es schwachen Strom durch den Schaltkreis sendet. Da dieser Strom durch alle möglichen Pfade zwischen den Messfühlern fließt, stellt die Anzeige den Gesamtwiderstand aller Pfade zwischen den Messfühlern dar.

Die Widerstandsbereiche des Messgeräts betragen 600,0 Ω, 6,000 kΩ, 60,00 kΩ, 600,0 kΩ, 6,000 MΩ und 50,00 MΩ.

Zum Messen von Widerstand das Messgerät gemäß Abbildung 5 einrichten.

Ratschläge zum Messen von Widerstand:

- Der für einen Widerstand in einer Schaltung gemessene Wert weicht oft vom Nennwert des Widerstands ab.
- Der Widerstand der Messleitungen kann zu einem Fehler von 0,1 Ω bis 0,2 Ω führen. Zur Bestimmung des Fehlers die Messfühlerspitzen kurzschließen und den Widerstand der Messleitungen messen. Falls notwendig, kann dieser Wert von den Messwerten im Relativwertmodus (REL) automatisch abgezogen werden.
- Die Widerstandsfunktion kann ausreichend hohe Spannungen erzeugen, um Silikondioden oder Transistorübergänge in Vorwärtsrichtung zu verstärken, sodass diese als Leiter auftreten. Wenn dies vermutet wird, **RANGE** drücken, um einen niedrigeren Strom im nächst höheren Bereich anzulegen. Wenn der Wert höher ist, den höheren Wert verwenden. Die typischen Kurzschlussströme können der Eingangscharakteristik-Tabelle in den technischen Angaben entnommen werden.

### *87V MAX Bedienungshandbuch*

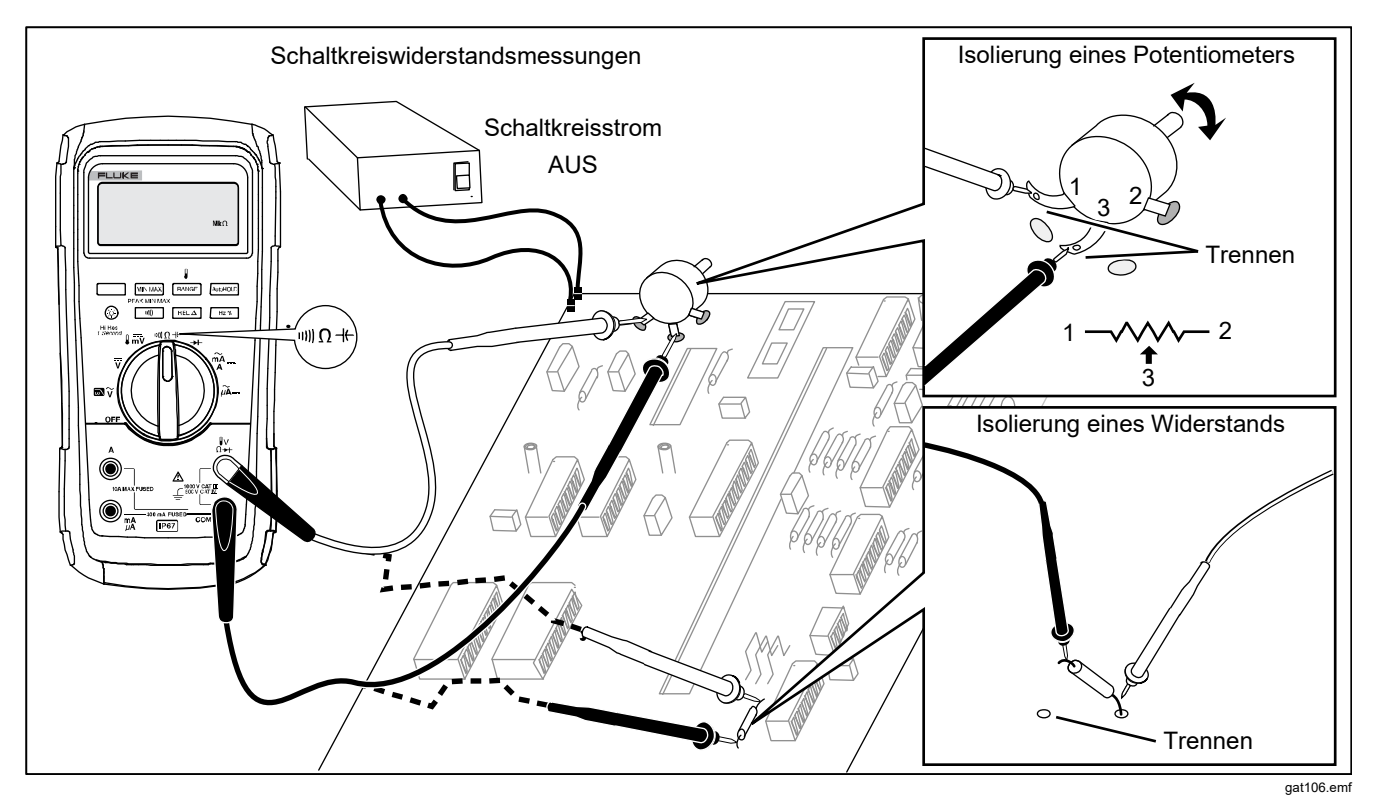

**Abbildung 5. Widerstandsmessungen** 

### *Nutzen der Leitfähigkeit für Messungen hoher Widerstände oder Lecktests*

Der Leitwert, die Umkehrfunktion eines Widerstands, gibt die Fähigkeit eines Schaltkreises an, Strom zu leiten. Hohe Leitwerte korrespondieren mit niedrigen Widerstandswerten.

Der 60-nS-Bereich des Messgeräts misst die Leitfähigkeit in Nanosiemens (1 nS = 0,000000001 Siemens). Da diese geringen Leitfähigkeitswerte hohen Widerstandswerten entsprechen, kann mit dem nS-Bereich des Messgeräts der Widerstand von Bauteilen bis zu 100,000 MΩ, 1/1 nS = 1,000 MΩ gemessen werden.

Zum Messen von Leitfähigkeit das Messgerät zum Messen von Widerstand gemäß Abbildung 5 einrichten, dann **FRANGE** drücken, bis der Anzeiger nS in der Anzeige erscheint.

Ratschläge zum Messen des Leitwerts:

- Messungen in hochohmigen Schaltkreisen sind anfällig für induzierte elektrische Störungen. Zum Glätten der meisten Rauschwerte in den Modus MIN-MAX-Aufzeichnung schalten und dann den Mittelwert (AVG) der Messung bestimmen.
- Normalerweise ist bei offenen Messleitungen ein Restleitwert vorhanden. Genaue Messwerte können in der Betriebsart Relativ (REL) sichergestellt werden, indem die Restleitfähigkeit abgezogen wird.

#### *87V MAX Bedienungshandbuch*

### *Kapazitätsmessungen*

# A **Marnung**

**Um mögliche Stromschläge, Feuer oder Verletzungen zu vermeiden, die Stromversorgung unterbrechen und alle Hochspannungskondensatoren entladen, bevor Widerstand, Durchgang, Kapazität oder ein Diodenübergang geprüft wird.** 

Die Kapazitätsbereiche des Messgeräts sind 10,00 nF, 100,0 nF, 1,000 μF, 10,00 μF, 100,0 μF und 9999 μF.

Zum Messen von Kapazität das Messgerät gemäß Abbildung 6 einrichten.

Die Genauigkeit von Messungen im Bereich von 1000 nF und darunter wird verbessert, indem man im Relativmodus (REL) die Restkapazität des Messgeräts und der Messleitungen abzieht.

#### *Hinweis*

*Wenn am zu testenden Kondensator eine zu große elektrische Ladung vorhanden ist, zeigt die Anzeige "***diSC***" an.* 

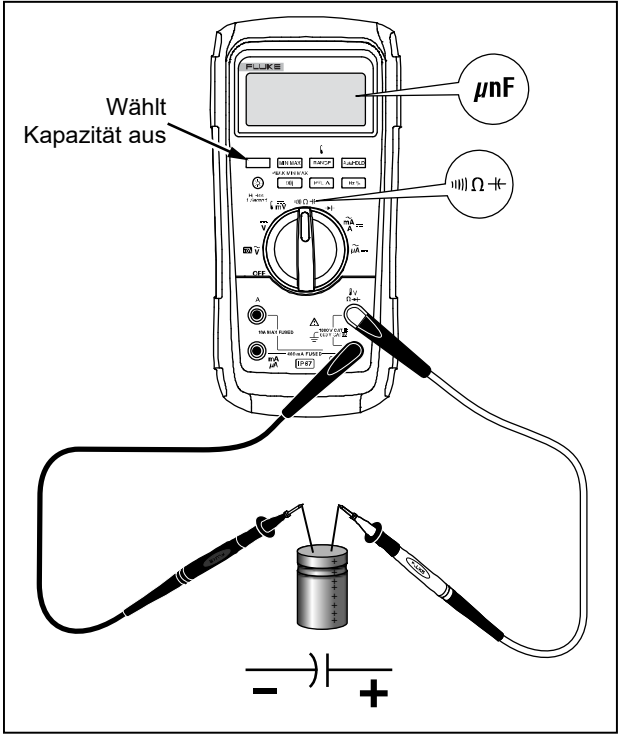

gat104.emf

**Abbildung 6. Kapazitätsmessungen** 

#### *Diodentests*

A **Marnung Um mögliche Stromschläge, Feuer oder Verletzungen zu vermeiden, die Stromversorgung unterbrechen und alle Hochspannungskondensatoren entladen, bevor Widerstand, Durchgang, Kapazität oder ein Diodenübergang geprüft wird.** 

Mit dem Diodentest Dioden, Transistoren, Thystoren (SRCs) und anderen Halbleiterbauelementen prüfen. Diese Funktion testet eine Halbleiterverbindung, indem Strom durch die Verbindung geschickt und dann der Spannungsabfall gemessen wird. An einem intakten Siliziumübergang fällt eine Spannung zwischen 0,5 V und 0,8 V ab.

Zum Prüfen einer Diode innerhalb eines Schaltkreises das Messgerät gemäß Abbildung 7 einrichten. Für die Bestimmung der Durchlassvorspannung an einem Halbleiterbauteil müssen die rote Messleitung mit dem positiven Anschluss des Bauteils und die schwarze Messleitung mit dem negativen Anschluss des Bauteils verbunden werden.

Eine gute Diode sollte innerhalb eines Schaltkreises Vorwärtsmesswerte zwischen 0,5 V und 0,8 V erzeugen; die Rückwärtsmesswerte können jedoch je nach Widerstand der anderen Pfadkomponenten zwischen den Messleitungen variieren.

Wenn die Diode einwandfrei ist (<0,85 V), ertönt ein kurzer Piepton. Ein Dauerton ertönt, wenn der Messwert ≤0,100 V beträgt, was einem Kurzschluss entsprechen würde. Die Anzeige zeigt "OL" an, wenn die Diode offen ist.

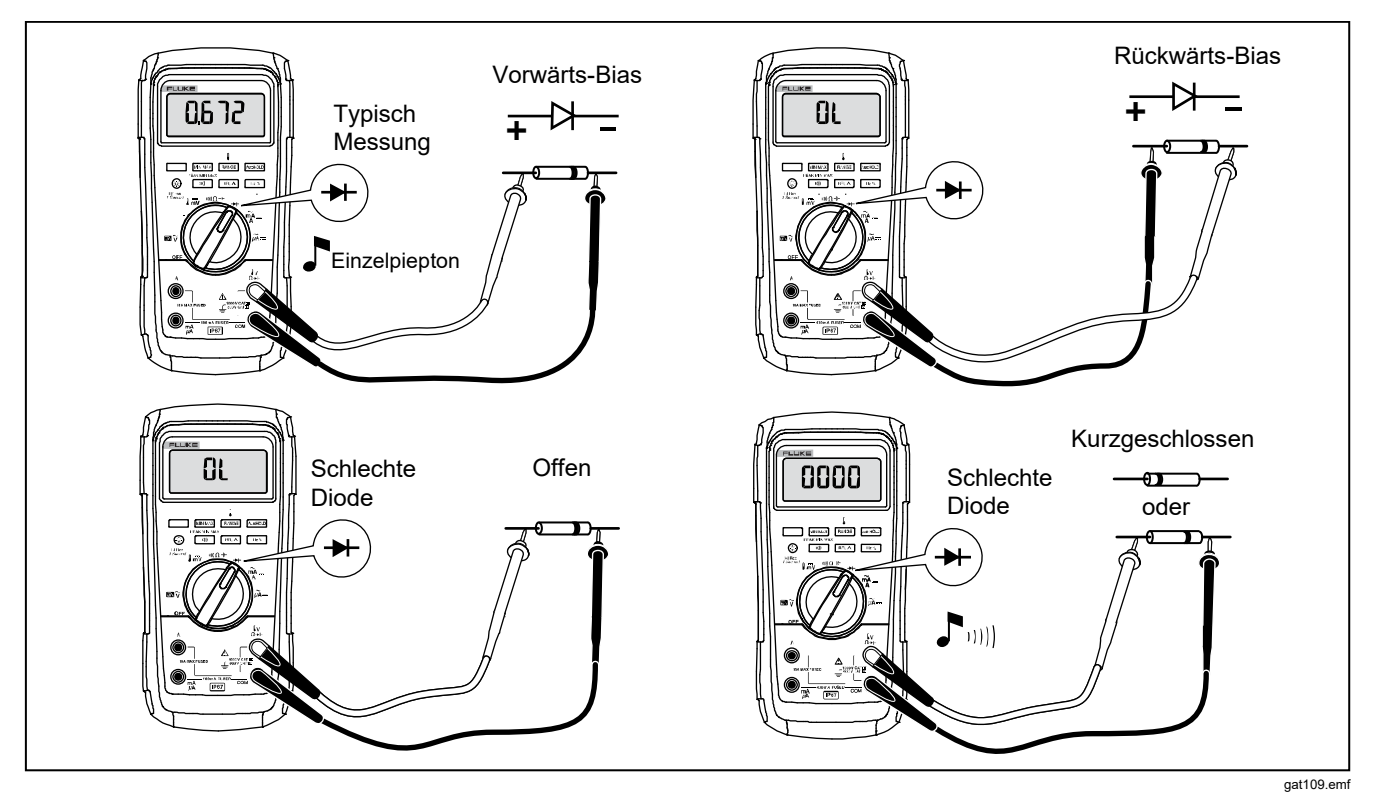

**Abbildung 7. Diodentests** 

#### *Wechselstrom- oder Gleichstrommessungen*

# A **Marnung**

**Zur Vermeidung von Stromschlag, Brand oder Verletzungen die zur Strommessung die Stromversorgung unterbrechen, bevor das Produkt an den Stromkreis angeschlossen wird. Das Produkt mit dem Stromkreis in Reihe schalten.** 

#### W**Vorsicht**

**Zur Vermeidung von Beschädigungen am Messgerät oder an den zu testenden Geräten Folgendes beachten:** 

- **Vor Gebrauch die Sicherungen des Messgeräts prüfen.**
- **Für alle Messungen die entsprechenden Anschlüsse, Funktionen und Bereiche verwenden.**
- **Die Messfühler nie parallel (über) zu einer Schaltung oder Komponente platzieren, wenn die Messleitungen in die Strombuchsen eingesteckt sind.**

Zur Strommessung muss der zu testende Stromkreis unterbrochen und das Messgerät in Serie mit dem Stromkreis geschaltet werden.

Die Strombereiche des Messgeräts sind 600,0 μA, 6000 μA, 60,00 mA, 400,0 mA, 6,000 A und 10,00 A.

Zur Strommessung Abbildung 8 heranziehen und wie folgt verfahren:

- 1. Die Stromversorgung des Schaltkreises ausschalten. Alle Hochspannungskondensatoren entladen.
- 2. Die schwarze Messleitung in die **COM**-Buchse einführen. Für Stromstärken zwischen 0 mA und 400 mA die rote Messleitung an die **mA/**μ**A**-Buchse anschließen. Für Stromstärken über 400 mA die rote Messleitung an die **A**-Buchse anschließen.

#### *Hinweis*

*Um das Auslösen der 400-mA-Sicherung des Messgeräts zu vermeiden, die mA/*μ*A-Buchse nur verwenden, wenn die Stromstärke mit Sicherheit kontinuierlich unterhalb von 400 mA liegt, bzw. unterhalb von 600 mA für 18 Stunden oder weniger.* 

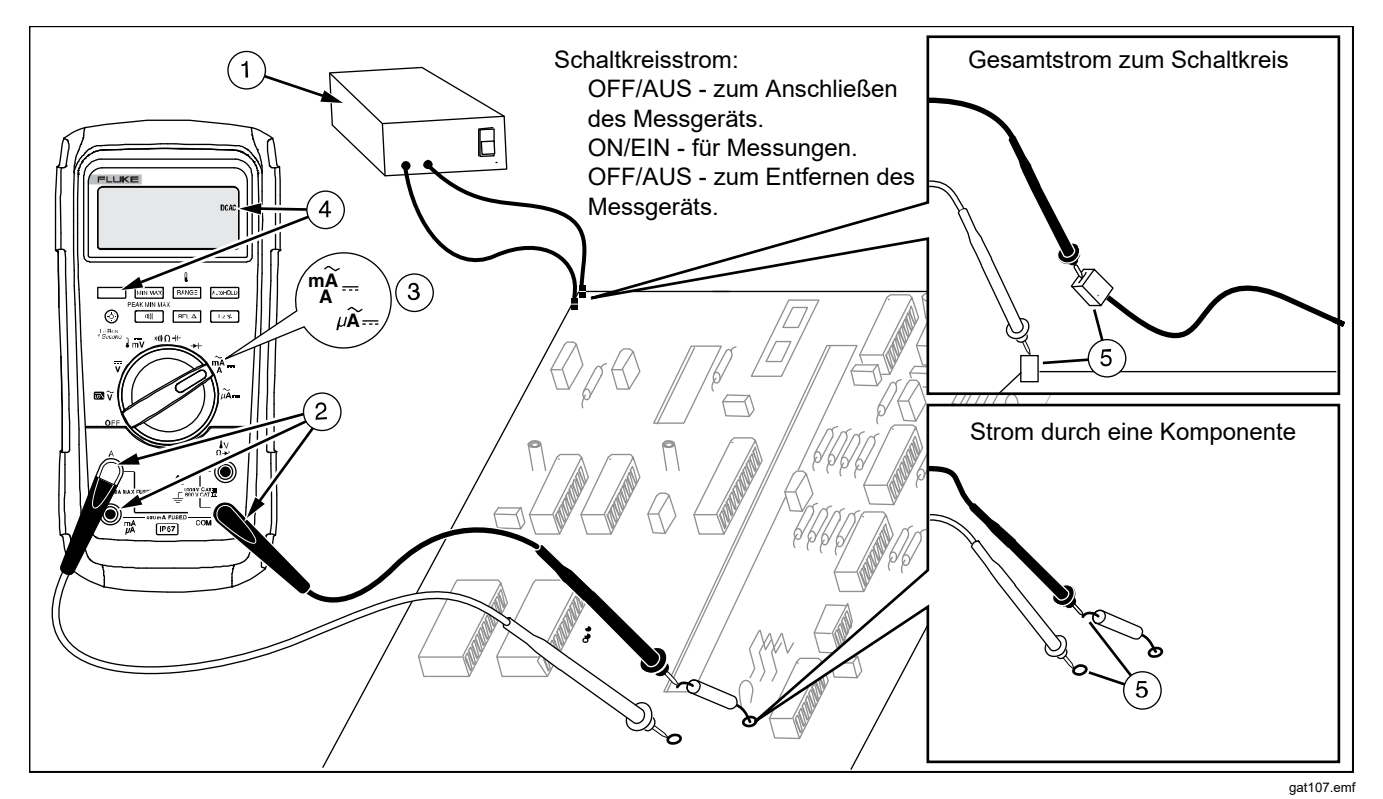

**Abbildung 8. Strommessungen** 

- 3. Bei Verwendung der **A**-Buchse den Drehschalter in Position mA/A drehen. Bei Verwendung der **mA/**μ**A**-Buchse für Stromstärken unterhalb 6000 μA (6 mA) den Drehschalter in die Position  $u\widetilde{A}$  = und für Stromstärken oberhalb 6000 μA in die Position drehen.
- 4. Zum Messen von Gleichstrom drücken.
- 5. Den zu testenden Stromkreis öffnen. Mit dem schwarzen Messfühler die negative Seite, mit dem roten Messfühler die positive Seite der Unterbrechung berühren. Ein Umkehren der Leitungen erzeugt einen negativen Messwert, beschädigt das Messgerät jedoch nicht.
- 6. Die Stromversorgung des Schaltkreises einschalten; dann die Anzeige ablesen. Den Wert und auch die rechts in der Anzeige angezeigte Einheit notieren (μA, mA oder A).
- 7. Die Stromversorgung des Schaltkreises ausschalten, und alle Hochspannungskondensatoren entladen. Das Messgerät entfernen, und den Schaltkreis in Normalbetrieb schalten.

Ratschläge zum Messen von Strom:

- Wenn der Strommesswert 0 ist, und der Bediener weiß, dass das Messgerät richtig eingerichtet ist, die Sicherungen des Messgeräts gemäß Abschnitt "Prüfen der Sicherungen" prüfen.
- Strommessgeräte haben eine geringe Bürdenspannung, die sich auf den Schaltkreisbetrieb auswirken kann. Diese Lastspannung kann mit den in Tabelle der technischen Angaben angegebenen Werten berechnet werden.

#### *Frequenzmessungen*

Das Messgerät misst die Frequenz einer Spannung oder eines Stromsignals, indem es zählt, wie oft pro Sekunde das Signal eine Schwelle (Pegel) überschreitet.

Tabelle 6 fasst die Schwellenwerte und Anwendungen für Frequenzmessungen unter Berücksichtigung der verschiedenen Spannungs- und Strombereiche zusammen.

Zur Frequenzmessung das Messgerät mit der Signalquelle verbinden und dann  $\lceil H_z \times \rceil$  drücken. Durch Drücken von  $\boxed{\phantom{a}$  Wird die Triggerflanke zwischen + und - umgeschaltet und in einem Symbol auf der linken Anzeigenseite angezeigt (siehe Abbildung 9 unter "Tastgrad"). Drücken von ANIOHOLD stoppt und startet den Zähler.

Das Messgerät bestimmt automatisch einen von fünf Frequenzbereichen: 199,99 Hz, 1.999,9 Hz, 19,999 kHz, 199,99 kHz und mehr als 200 kHz. Für Frequenzen von weniger als 10 Hz wird die Anzeige im Takt der Eingangsquelle aktualisiert. Unterhalb von 0,5 Hz kann die Anzeige instabil sein.

Einige Tipps zum Messen von Frequenz:

• Wenn eine Messung 0 Hz ergibt oder instabil ist, liegt das Eingangssignal möglicherweise nahe am Triggerlevel oder darunter. Dieses Problem kann normalerweise durch Auswählen eines niedrigeren Bereichs korrigiert werden; dadurch wird die Empfindlichkeit des Messgeräts erhöht. In der Funktion  $\overline{v}$  haben die unteren Bereiche auch geringere Triggerlevel.

Wenn ein Messwert wie ein Vielfaches des erwarteten Ergebnisses aussieht, ist das Eingangssignal möglicherweise verzerrt. Eine Verzerrung kann bewirken, dass Triggerungen des Frequenzzählers mehrfach ausgelöst werden. Dieses Problem kann unter Umständen durch Auswählen eines höheren Spannungsbereichs behoben werden; dadurch wird die Empfindlichkeit des Messgeräts vermindert. Ebenso kann ein höheres Triggerlevel durch die Wahl eines Gleichspannungsbereichs versucht werden. Im Allgemeinen ist die niedrigste angezeigte Frequenz die richtige.

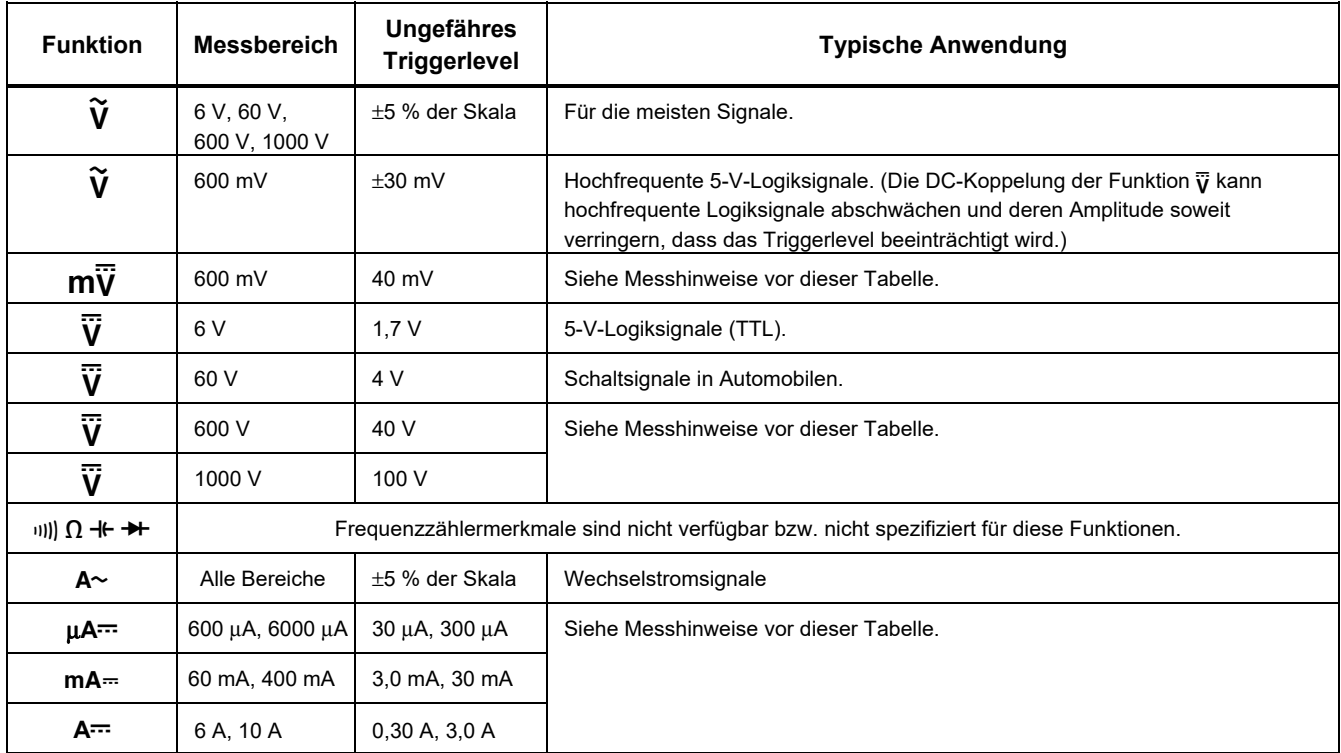

### **Tabelle 6: Funktionen und Triggerlevel für Frequenzmessungen**

#### *Tastgradmessungen*

Tastgrad ist der Prozentsatz von Zeit (Impulsdauer zu Impulsperiodendauer), währenddem ein Signal oberhalb oder unterhalb eines Triggerpegels liegt (siehe Abbildung 9). Der Tastgradmodus ist für die Messung von "Aus"-Zeit oder "Ein"-Zeit der Logik und Schaltsignalen optimiert. Systeme wie elektronische Kraftstoffeinspritzsysteme und unterbrechungsfreie Stromversorgungen werden durch Impulse variierender Breite gesteuert, die durch Messen des Tastgrads geprüft werden können.

Zur Messung des Tastgrads wird das Messgerät zur Messung von Frequenzen eingerichtet und dann ein zweites Mal auf Hz gedrückt. Wie bei der

Frequenzfunktion kann auch hier die Steigung für den Messgerätzähler durch Drücken von *wij* geändert werden.

Für 5-V-Logiksignale den 6-V-Gleichspannungsbereich verwenden. Für 12-V-Schaltsignale in Fahrzeugen den 60-V-Gleichspannungsbereich verwenden. Für Sinussignale den niedrigsten Bereich auswählen, der keine mehrfache Triggerung bewirkt. (Im Allgemeinen kann ein verzerrungsfreies Signal die bis zu zehnfache Amplitude des gewählten Spannungsbereichs haben.)

Falls die Messung eines Tastgrads instabil ist, auf MIN MAX drücken und dann zur Darstellung des Mittelwertes (AVG) gehen.

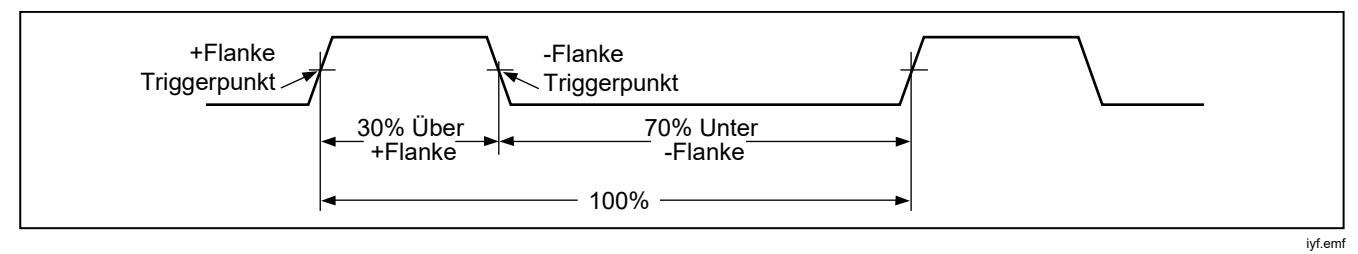

**Abbildung 9. Komponenten der Tastgradmessungen** 

### *Bestimmen der Impulsbreite*

Für ein periodisches Signal (das Signalmuster wiederholt sich in gleichen Zeitintervallen) kann die Zeit, in der das Signal entweder hoch oder niedrig ist, wie folgt bestimmt werden:

- 1. Signalfrequenz messen.
- 2. Ein zweites Mal  $H_z$ <sup>2</sup> drücken, um den Tastgrad des Signals zu bestimmen. **[101]** drücken, um die Messung der negativen oder positiven Signalkontinuität festzulegen, siehe Abbildung 9.
- 3. Die Impulsbreite mit Hilfe der folgenden Formel bestimmen:

Impulsbreite =  $%$  Tastgrad  $\div$  100 (in Sekunden) Frequenz

# *Balkenanzeige*

Die analoge Balkenanzeige verhält sich wie die Nadel auf einer analogen Anzeige, aber ohne Übersteuerung. Die Balkenanzeige wird 40 mal pro Sekunde aktualisiert. Da die Balkenanzeige damit etwa 10 mal schneller als die Digitalanzeige anspricht, ist es zur Einstellung von Spitzen und Nulleinstellungen sowie für sich schnell ändernde Eingänge nützlich. Die Balkenanzeige wird für Kapazität, Frequenzmessfunktionen, Temperatur oder Spitze-MIN-MAX nicht angezeigt.

Die Anzahl der leuchtenden Segmente repräsentiert den gemessenen Wert im Verhältnis zum Vollausschlag des ausgewählten Bereichs.

Im 60-V-Messbereich zum Beispiel sind die Hauptskalenteilungen bei 0, 15, 30, 45 und 60 V. Ein Eingangssignal von -30 V lässt das Minus-Vorzeichen und die Segmente bis zur Mitte der Skala leuchten.

Die Balkenanzeige besitzt auch eine Zoomfunktion, die unter "Zoommodus" beschrieben wird.

# *Zoommodus (nur Einschaltoption)*

Verwenden der relativen Zoom-Balkenanzeige:

- 1.  $\sqrt{RELA}$  gedrückt halten und das Messgerät einschalten. Die Anzeige lautet "?rEL".
- 2. Den Relativwertmodus durch erneutes Drücken von  $RELA$  auswählen.
- 3. Die Mitte der Balkenanzeige repräsentiert jetzt Null und die Empfindlichkeit der Balkenanzeige wird um einen Faktor 10 erhöht. Messwerte, die geringer als der gespeicherte Referenzwert sind, werden durch Segmente links von der Mitte angezeigt. Werte, die größer sind, werden durch Segmente rechts von der Mitte angezeigt.

# *Verwendung des Zoommodus*

Mit der Kombination von relativer Betriebsart und der erhöhten Empfindlichkeit der Balkenanzeige in der Betriebsart Zoom können schnelle und genaue Null- und Spitzeneinstellungen vorgenommen werden.

Für Nullpunkteinstellungen wird das Messgerät zuerst auf die gewünschte Funktion eingestellt. Anschließend die Messleitungen kurz schließen,  $FEL \Delta$  drücken und dann die Messleitungen mit dem zu testenden Stromkreis verbinden. Das einstellbare Bauteil des Kreises justieren, bis die Anzeige null anzeigt. Hierbei leuchtet ausschließlich das Mittensegment der Zoom-Balkenanzeige.

Für Spitzeneinstellungen wird das Messgerät auf die gewünschte Funktion eingestellt. Anschließend die Messleitungen mit dem zu testenden Stromkreis verbinden und dann **RELA** drücken. Die Anzeige zeigt null an. Die Länge der Balkenanzeige nimmt dann nach rechts oder links von Null aus zu, wenn ein positiver oder negativer Spitzenwert eingestellt wird. Falls ein Bereichsüberschreitungs-Symbol angezeigt wird  $($ zweimal auf RELA drücken, um den Referenzwert neu einzustellen, und dann mit der Einstellung fortfahren.

# *HiRes-Modus*

 eine Sekunde lang drücken, um den hochauflösenden Modus (HiRes) mit 4-1/2 Stellen aufzurufen. Messwerte werden mit der 10fachen normalen Auflösung und maximalen Werten von 19.999 angezeigt. Der HiRes-Modus kann außer bei Kapazitätsmessungen, Frequenzmessfunktionen, Temperatur und MIN MAX mit 250 μs (Spitze) überall eingesetzt werden.

Um in den 3-1/2-Ziffermodus zurückzuschalten,  $\circledcirc$ 1 Sekunde lang drücken.

# *MIN-MAX-Aufzeichnungsmodus*

Die Betriebsart MIN MAX zeichnet die Minimalwerte und Maximalwerte der Eingangssignale auf. Sobald das Signal unter den bisherigen Minimalwert abfällt oder über den bisherigen Maximalwert ansteigt, ertönt ein Piepsignal und das Messgerät zeichnet den neuen Wert auf. In diesem Modus können zeitweilig aussetzende Signale registriert, Maximalwerte in Abwesenheit aufgezeichnet oder Anzeigenwerte dann aufgezeichnet werden, wenn eine Beobachtung der Anzeige während des Testbetriebs nicht möglich ist. In der Betriebsart MIN MAX kann auch ein Mittelwert aller Anzeigen berechnet werden, seit die Betriebsart aktiviert wurde. Zur Benutzung des Modus MIN MAX siehe Funktionen in Tabelle 7.

Die Ansprechzeit ist die Zeitspanne, für die ein Signal einen Wert annehmen muss, damit dieser Wert aufgezeichnet wird. Kürzere Ansprechzeiten erfassen kürzere Ereignisse, jedoch mit geringerer Genauigkeit. Eine Änderung der Ansprechzeit löscht alle aufgezeichneten Messwerte. Das Messgerät hat Ansprechzeiten von 100 ms und 250 μs (Spitze). Die wiedergegeben. Ansprechzeit von 250 μs wird in der Anzeige als **QEAN** 

Die Ansprechzeit von 100 ms ist am besten für die Aufzeichnung von Spannungsspitzen der Stromversorgung, Stromstößen und zeitweilig aussetzende Störungen geeignet.

Der angezeigte echte Mittelwert ist der arithmetische Mittelwert aller Messwerte seit Beginn der Aufzeichnung (Überlasten werden ausgeschieden). Der mittlere Messwert ist beim Glätten von instabilen Eingängen, beim Berechnen des Stromverbrauchs oder beim Schätzen, wie viel Prozent der Zeit ein Schaltkreis aktiv ist, nützlich.

Min Max zeichnet die Signalextreme auf, die länger als 100 ms dauern.

Spitze (Peak) zeichnet die Signalextreme auf, die länger als 250 μs dauern.

# *Glättungsfunktion (nur Einschaltoption)*

Wenn sich das Eingangssignal schnell ändert, bietet "Glätten" einen stabileren Messwert in der Anzeige.

Verwenden der Glättungsfunktion:

- 1. **FRANGE** gedrückt halten und das Messgerät einschalten. Das Messgerät zeigt "5---" an, bis **RANGE** losgelassen wird.
- 2. Das Glättungssymbol  $(\mathbb{W})$  erscheint links in der Anzeige und zeigt an, dass die Signalglättung aktiviert ist.

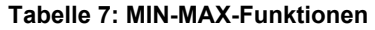

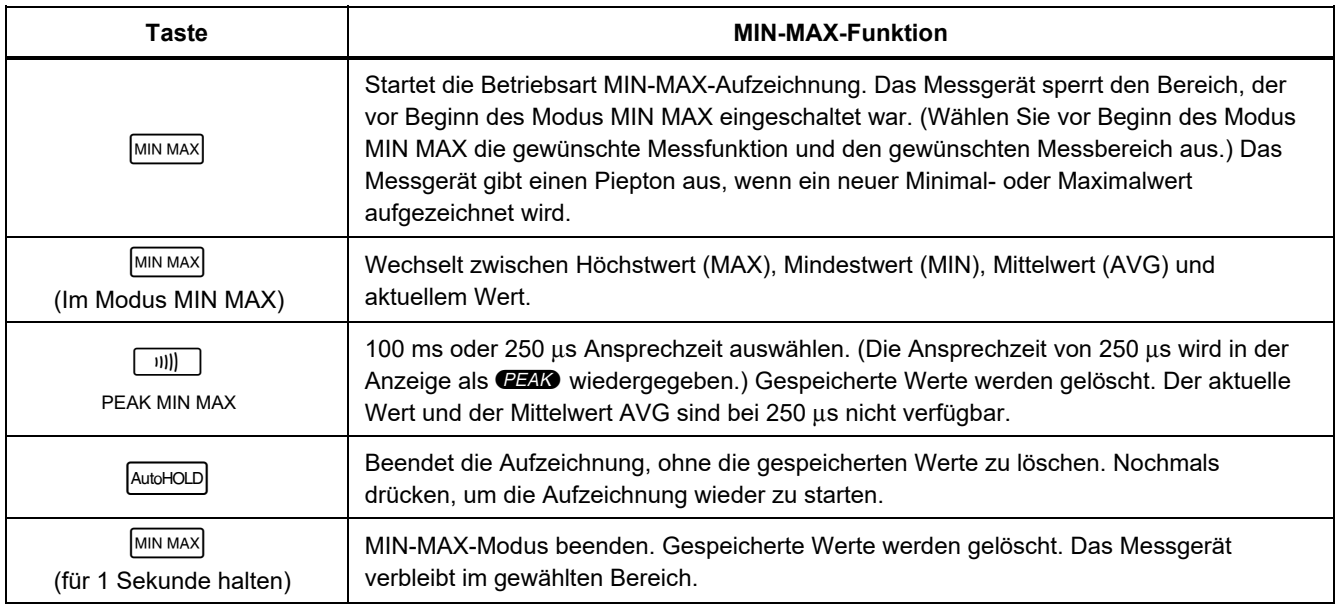

# *AutoHOLD***-***Modus*

XW **Warnung Zur Vermeidung von Stromschlag, Brand oder Verletzungen sind folgende Hinweise zu beachten:** 

- **Den AutoHOLD-Modus nicht verwenden, um zu prüfen, ob Schaltkreise stromlos sind. Der AutoHOLD-Modus kann instabile oder gestörte Pegel nicht festhalten.**
- **Die Funktion HOLD (HALT) nicht zum Messen unbekannter Potenziale verwenden. Wenn der Anzeigehaltemodus HOLD (HALT) eingeschaltet ist, ändert sich die Anzeige bei der Messung eines anderen Potenzials nicht.**

Der AutoHOLD-Modus sperrt den aktuellen Wert in der Anzeige. Sobald ein neuer stabiler Wert festgestellt wird, ertönt ein Piepton und das Messgerät zeigt den neuen Wert an. Auf **AutoHOLD** drücken, um den AutoHOLD-Modus zu starten oder zu beenden.

# *Betriebsart Relativ (REL)*

Durch Wahl des Relativwertmodus ( $\sqrt{\text{ReLU}}$ ) setzt das Messgerät die Anzeige auf null und speichert die aktuelle Anzeige als Referenz für weitere Messungen. Das Messgerät sperrt den vor dem Drücken von [ в∈∟∆ ] eingeschalteten Bereich. Zum Ausschalten dieses Modus wieder auf  $FEL \triangle$  drücken.

Im Relativwertmodus ist der angezeigte Wert immer die Differenz zwischen dem aktuellen Messwert und dem gespeicherten Referenzwert. Falls zum Beispiel der gespeicherte Referenzwert 15,00 V und der aktuelle Messwert 14,10 V betragen, zeigt die Anzeige den Wert - 0,90 V an.

### *87V MAX Bedienungshandbuch*

# *Instandhaltung*

# XW **Warnung**

**Zur Vermeidung von Stromschlag, Brand oder Verletzungen sind folgende Hinweise zu beachten:** 

- **Vor der Reinigung des Produkts alle Eingangsleitungen vom Produkt trennen.**
- **Das Produkt nicht verwenden, wenn Abdeckungen entfernt wurden oder das Gehäuse geöffnet ist. Anderenfalls kann es zum Berühren gefährlicher Spannungen kommen.**
- **Nur die angegebenen Ersatzteile verwenden.**
- **Das Produkt nur von einem autorisierten Techniker reparieren lassen.**

# *Allgemeine Wartung*

Das Gehäuse von Zeit zu Zeit mit einem feuchten Tuch und einem milden Reinigungsmittel abwischen. Keine Scheuer- oder Lösungsmittel verwenden.

Schmutz oder Feuchtigkeit in den Buchsen kann Messergebnisse beeinflussen und die Eingangsalarmfunktion (Input Alert) fälschlicherweise auslösen. Die Buchsen wie folgt reinigen:

- 1. Das Messgerät ausschalten und alle Messleitungen entfernen.
- 2. Schmutz, der sich in den Buchsen verfangen hat, herausschütteln.

3. Einen sauberen Tupfer in eine milde Lösung aus Reinigungsmittel und Wasser einlegen. Jede Buchse mit dem Tupfer reinigen. Jede Buchse mit Druckluft trocknen, um das Wasser und Reinigungsmittel aus der Buchse zu forcieren.

### *Prüfen der Sicherungen*

Abbildung 10 hinzuziehen. Mit dem Messgerät in der Funktion  $\| \mathbf{v} \|$   $\Omega$  + eine Messleitung in die Buchse  $\mathbf{v}_1$ einführen und die Messfühlerspitze am anderen Ende der Messleitung gegen das Metall an der Stromeingangsbuchse halten. Wenn "LERd" angezeigt wird, wurde die Messfühlerspitze zu weit in die Stromeingangsbuchse gesteckt. Die Messleitung ein wenig zurückziehen, sodass die Meldung verschwindet und auf der Anzeige OL oder ein Widerstandsmesswert angezeigt wird. Der Widerstandswert sollte wie in Abbildung 10 gezeigt sein. Wenn die Prüfungen Messwerte ergeben, die von denen der Abbildung abweichen, das Messgerät einem Service unterziehen.

# XW **Warnung**

**Zur Vermeidung von Stromschlag, Brand oder Verletzungen sind folgende Hinweise zu beachten:** 

- **Die durchgebrannte Sicherung gegen eine neue Sicherung vom gleichen Typ austauschen, um den Schutz vor Lichtbögen aufrechtzuerhalten.**
- **Nur spezifizierte Ersatzsicherungen verwenden.**

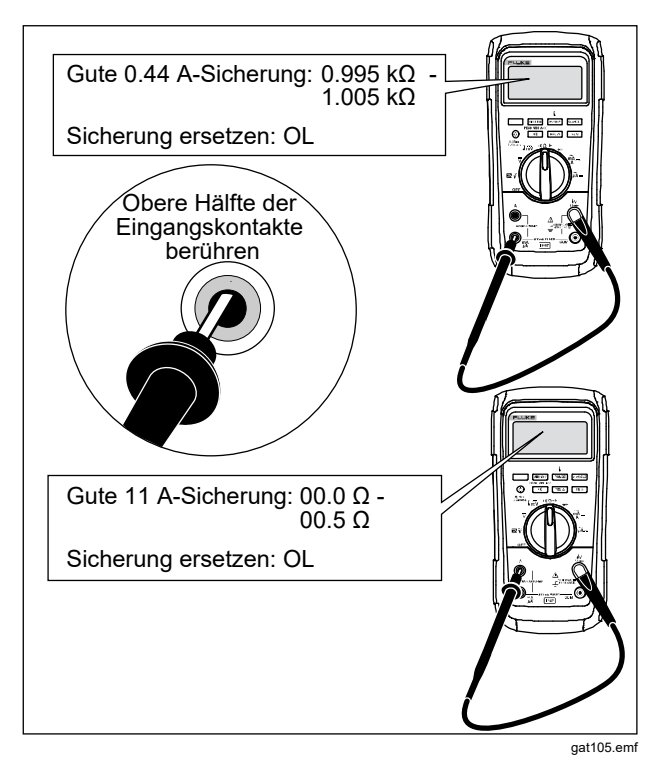

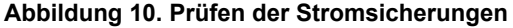

#### *Ersetzen der Batterien*

Die Batterien durch drei AA-Batterien (IEC LR6) ersetzen.

# XW **Warnung**

**Zur Vermeidung von Stromschlag, Brand oder Verletzungen sind folgende Hinweise zu beachten:** 

- **Batterien enthalten gefährliche Chemikalien, die Verbrennungen und Explosionen verursachen können. Bei Kontakt zu Chemikalien die Kontaktstellen mit Wasser abwaschen und ärztlichen Rat suchen.**
- **Sollte eine Batterie ausgelaufen sein, muss das Produkt vor einer erneuten Inbetriebnahme repariert werden. Das Auslaufen der Batterien kann zu Stromschlägen oder Schäden am Produkt führen.**
- **Batteriezellen und Akkublöcke weder Hitze noch Feuer aussetzen. Keiner direkten Sonneneinstrahlung aussetzen.**
- **Von der MSHA nur für die Verwendung mit drei Energizer P/N E91 oder drei Duracell P/N MN1500 1,5 Volt Alkali-Mignonzellen zugelassen. Alle Zellen müssen in Bereichen mit Frischluftzufuhr gleichzeitig gegen Zellen mit gleicher Teilenummer ausgetauscht werden**

Die Batterie wie folgt ersetzen, siehe Abbildung 11:

1. Den Drehschalter auf OFF (AUS) drehen, und die Messleitungen von den Anschlüssen trennen.

2. Die sechs Kreuzschlitzschrauben an der Gehäuseunterseite entfernen und die Batteriefachabdeckung  $(1)$  abnehmen.

*Hinweis Beim Abheben der Batteriefachabdeckung darauf achten, dass die Gummidichtung an der Batteriefachabtrennung befestigt bleibt.* 

- 3. Die drei Batterien entnehmen und alle drei durch Alkalibatterien der Größe AA ersetzen  $(2)$ ).
- 4. Darauf achten, dass die Batteriefachdichtung  $(3)$ korrekt um die Außenkante der Batteriefachabdeckung angebracht ist.
- 5. Batteriefachabdeckung durch Ausrichten der Batteriefachabtrennung mit dem Batteriefach wieder einsetzen.
- 6. Batteriefachabdeckung mit den sechs Kreuzschlitzschrauben befestigen.

### *Ersetzen der Sicherungen*

Abbildung 11 hinzuziehen und die Sicherungen des Messgeräts wie folgt prüfen bzw. ersetzen:

- 1. Den Drehschalter auf OFF (AUS) drehen, und die Messleitungen von den Anschlüssen trennen.
- 2. Batteriefachabdeckung wie in Schritt 2 des Abschnitts "Ersetzen der Batterien" beschrieben entfernen.
- 3. Dichtung des Sicherungsfachs  $(4)$ ) Sicherungsfach abnehmen.
- 4. Sicherungsfachabdeckung  $(5)$  vorsichtig vom Sicherungsfach abheben.
- 5. Zum Entfernen der Sicherung ein Ende der Sicherung vorsichtig heraushebeln und dann die Sicherung aus der Halterung schieben $((6))$ .
- 6. NUR Ersatzsicherungen mit den in Tabelle 8 angegebenen Betriebsdaten für Spannung, Stromstärke und Ansprechzeit einsetzen. Die 440 mA-Sicherung ist kürzer als die 10-A-Sicherung. Zur korrekten Positionierung der jeweiligen Sicherung die Kennzeichnungen auf der Platine unter den Sicherungen beachten.
- 7. Sicherungsfachabdeckung durch Ausrichten des Pfeils auf der Sicherungsabdeckung mit der Gehäuseunterseite und Absenken der Abdeckung auf das Sicherungsfach wieder einsetzen.
- 8. Dichtung des Sicherungsfachs durch Ausrichten der Laschen an der Dichtung mit der Kontur an der Gehäuseunterseite wieder einsetzen. Sicherstellen, dass die Dichtung  $(4)$ ) korrekt sitzt.
- 9. Batteriefachabdeckung wie in den Schritten vier bis sechs des Abschnitts "Ersetzen der Batterien" beschrieben wieder einsetzen.

# *Kundendienst und Ersatzteile*

Den Akku Batterie und die Sicherungen überprüfen, falls das Messgerät versagt. In diesem Handbuch den sachgemäßen Gebrauch des Messgeräts nachlesen. Ersatzteile und Zubehör sind in den Tabellen 8 und sowie in Abbildung 12 aufgeführt. Zur Bestellung von Teilen und Zubehör siehe *Kontaktaufnahme mit Fluke*.

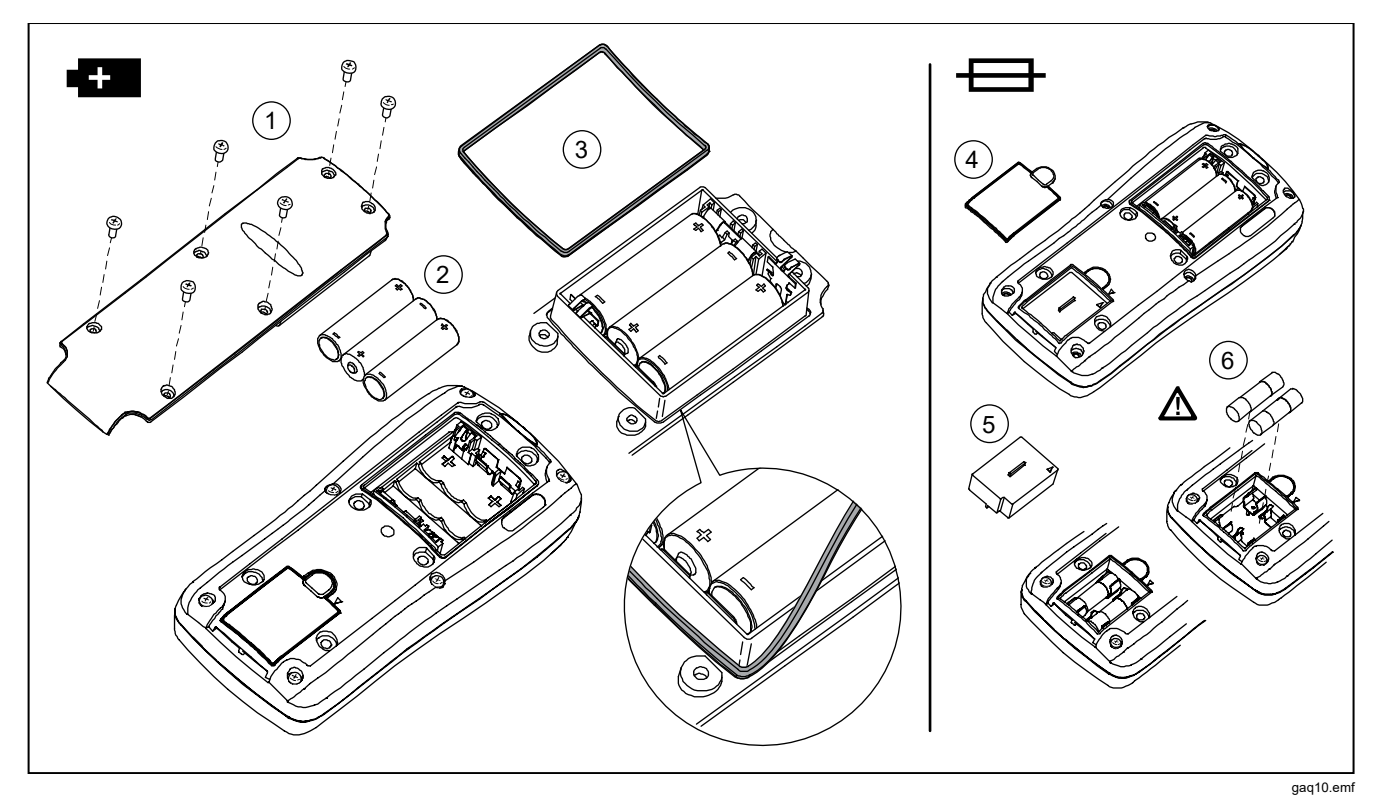

**Abbildung 11. Ersetzen von Akku und Sicherungen** 

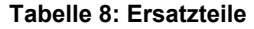

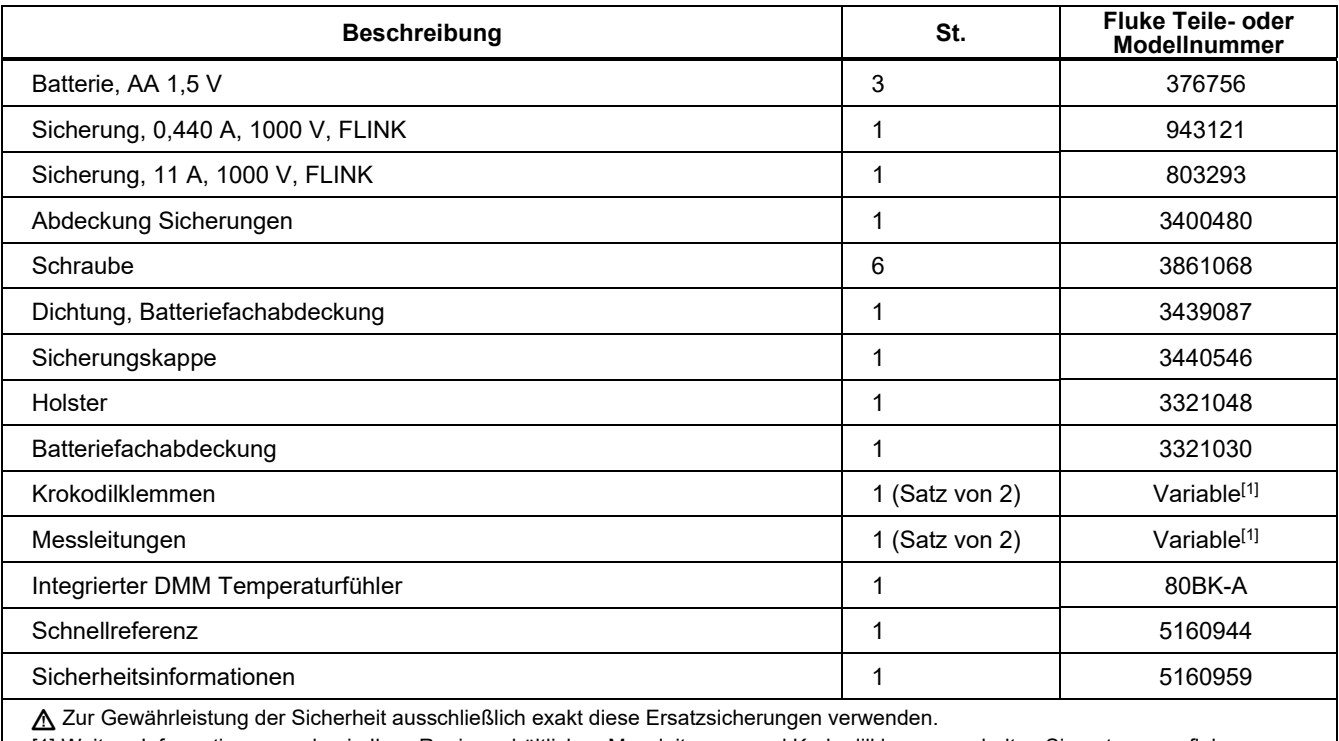

[1] Weitere Informationen zu den in Ihrer Region erhältlichen Messleitungen und Krokodilklemmen erhalten Sie unter www.fluke.com.

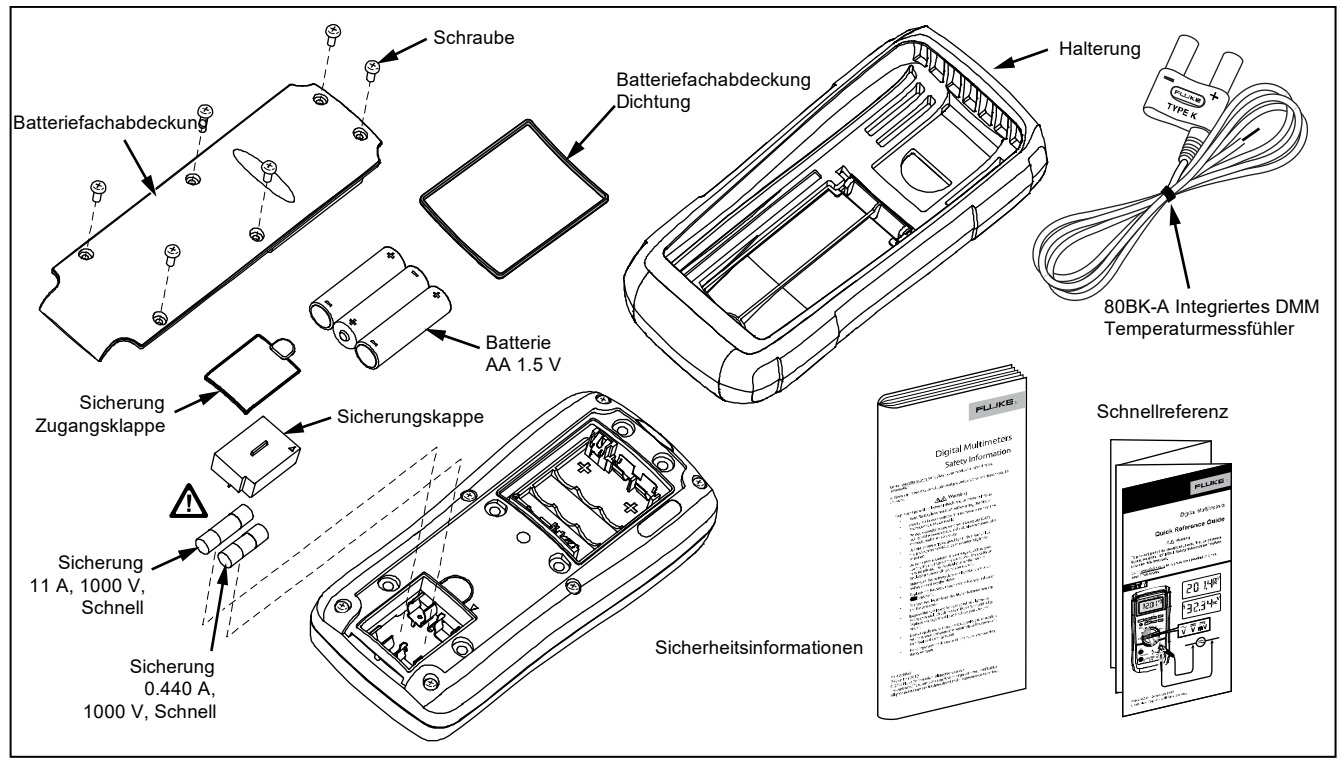

**Abbildung 12. Ersatzteile** 

# *Allgemeine technische Daten*

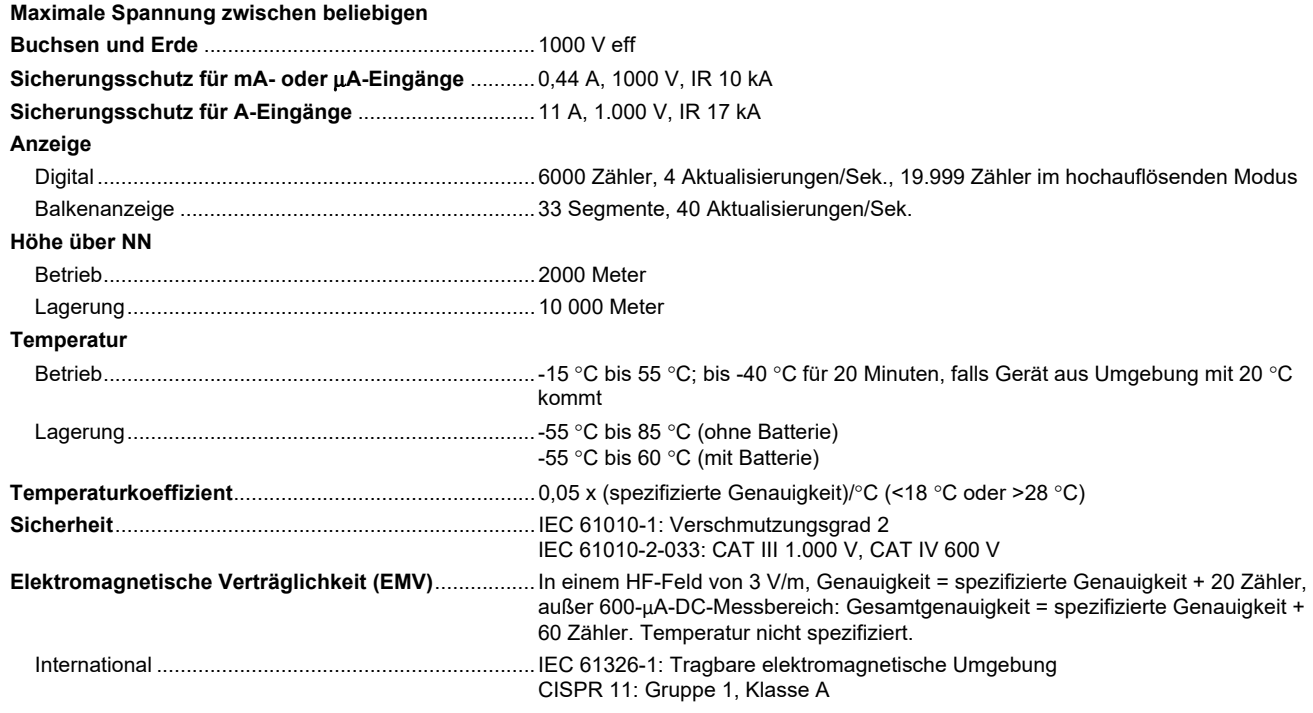

*Gruppe 1: Ausstattung verfügt absichtlich über leitend gekoppelte Hochfrequenzenergie. Dies ist für die interne Funktion des Geräts erforderlich.* 

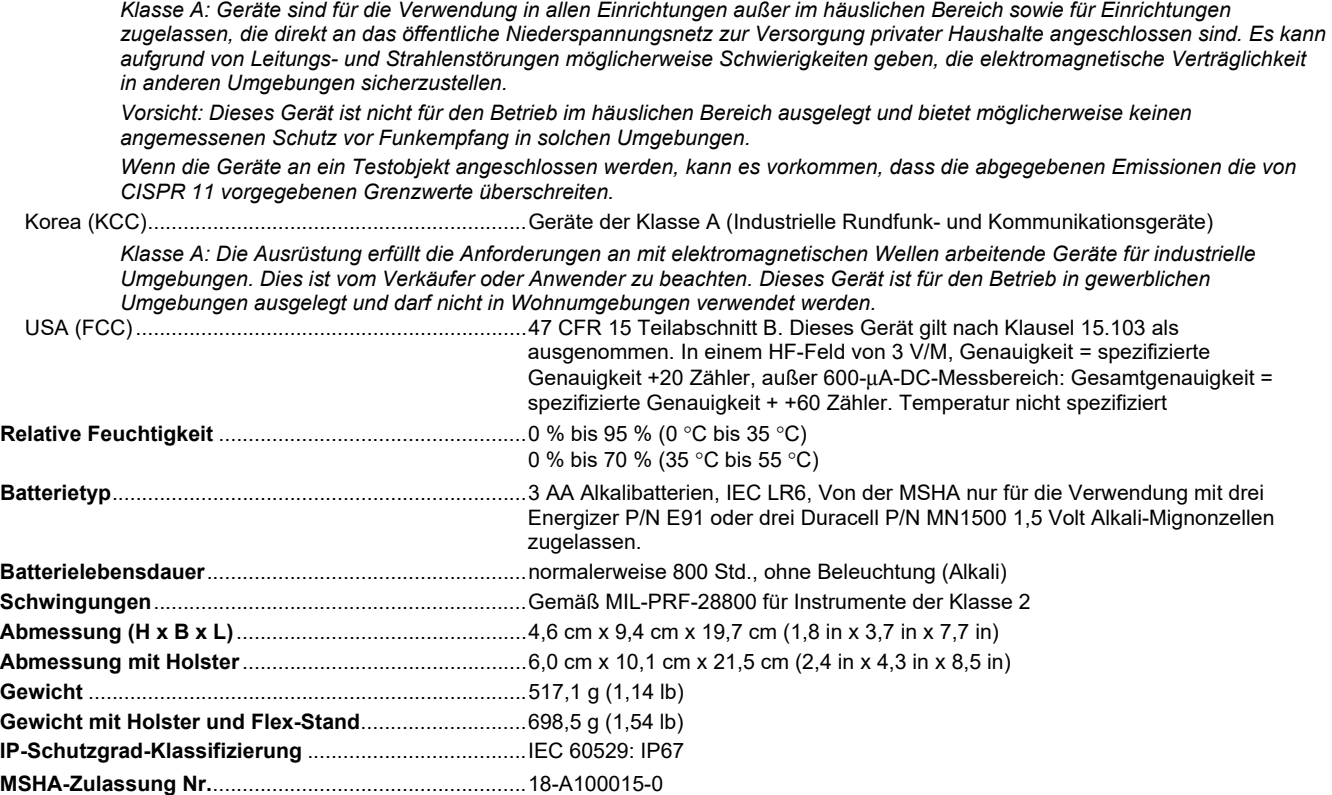

# *Ausführliche Spezifikationen*

Für alle detaillierten Spezifikationen:

Genauigkeit ist spezifiziert für die Dauer von zwei Jahren ab Kalibrierung bei Betriebstemperaturen von 18 °C bis 28 °C mit relativer Feuchtigkeit von 0 % bis 95 %. Genauigkeit spezifiziert als ±([% der Anzeige] + [Anzahl der niederwertigsten Stellen]). Für den 4 ½-Ziffern-Modus muss die Zahl der niederwertigsten Stellen mit 10 multipliziert werden.

#### *Wechselspannung*

AC-Umwandlungen sind AC-gekoppelt und von 5 % bis 100 % des Bereichs gültig.

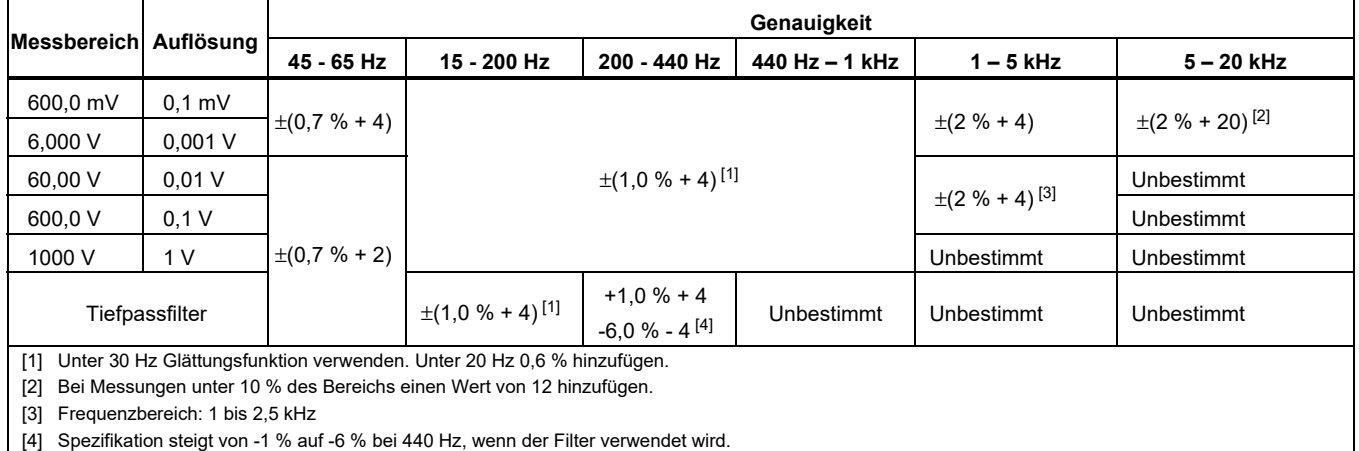

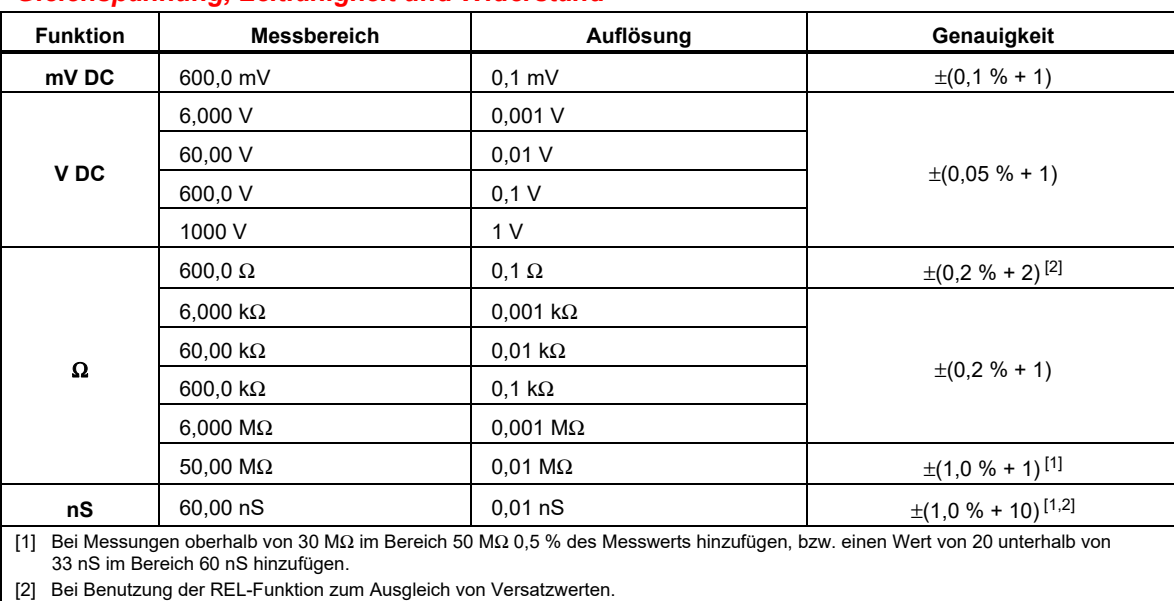

# *Gleichspannung, Leitfähigkeit und Widerstand*

#### *87V MAX Bedienungshandbuch*

#### *Temperatur*

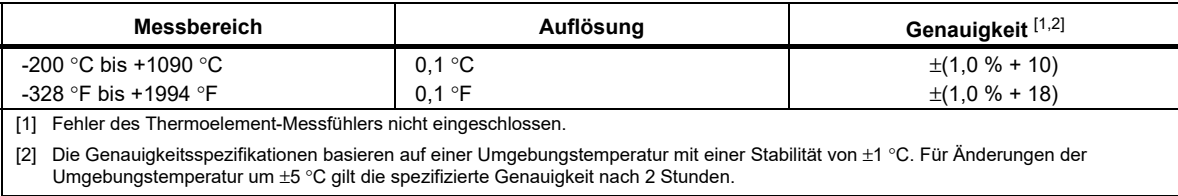

### *Wechselstrom*

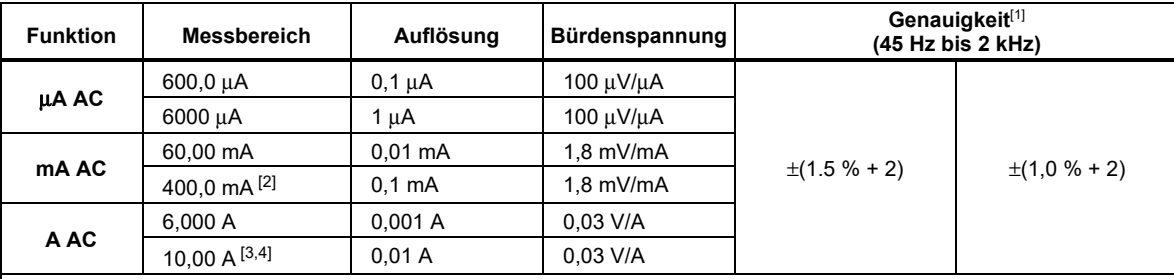

[1] AC-Umwandlungen sind AC-gekoppelt, auf Echteffektivwert ansprechend und von 3 % bis 100 % des Messbereichs gültig, außer im 400-mA-Messbereich. (5 % bis 100 % des Messbereichs) und 10-A-Messbereich (15 % bis 100 % des Messbereichs).

[2] 400 mA kontinuierlich. 600 mA für maximal 18 Std.

[3]  $\triangle$  10 A kontinuierlich bis 35 °C. <20 Minuten ein, 5 Minuten aus bei 35 °C bis 55 °C. >10 – 20 A für 30 Sekunden maximal; 5 Minuten aus.

[4] >10 A Genauigkeit nicht angegeben.

#### *Gleichstrom*

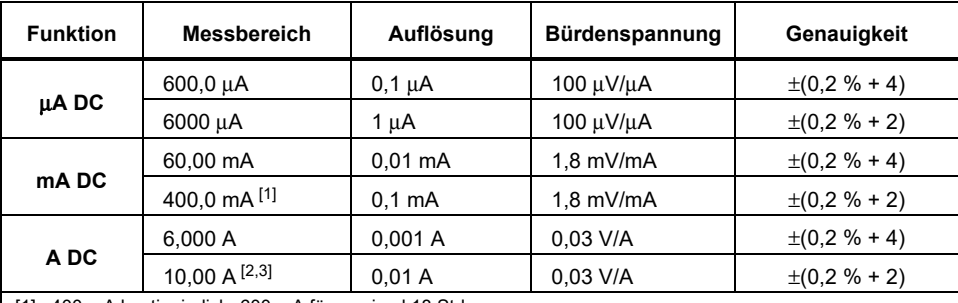

[1] 400 mA kontinuierlich. 600 mA für maximal 18 Std.

[2]  $\triangle$  10 A kontinuierlich bis 35 °C. <20 Minuten ein, 5 Minuten aus bei 35 °C bis 55 °C. >10 – 20 A für 30 Sekunden maximal; 5 Minuten aus.

[3] >10 A Genauigkeit nicht angegeben.

#### *Kapazität*

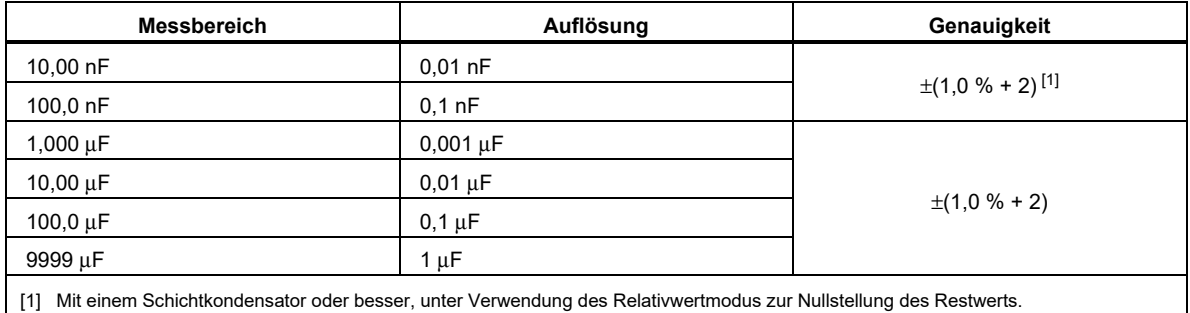

### *87V MAX Bedienungshandbuch*

# *Diode*

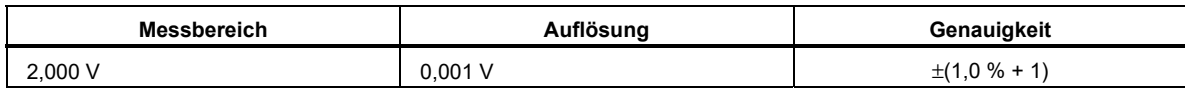

### *Frequenz*

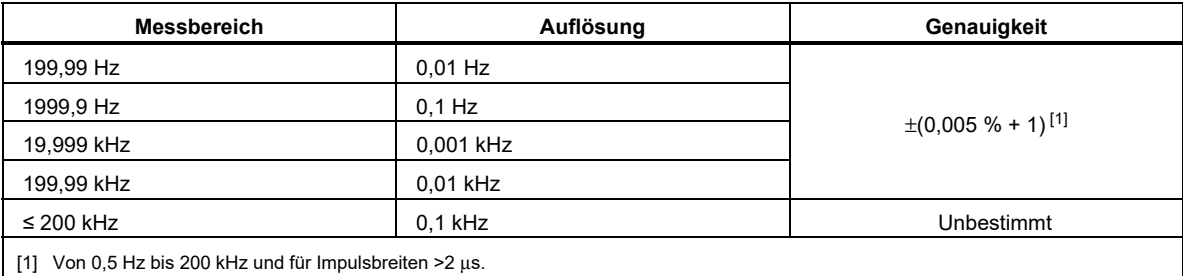

# *Empfindlichkeit und Schwellenwerte für Frequenzzähler*

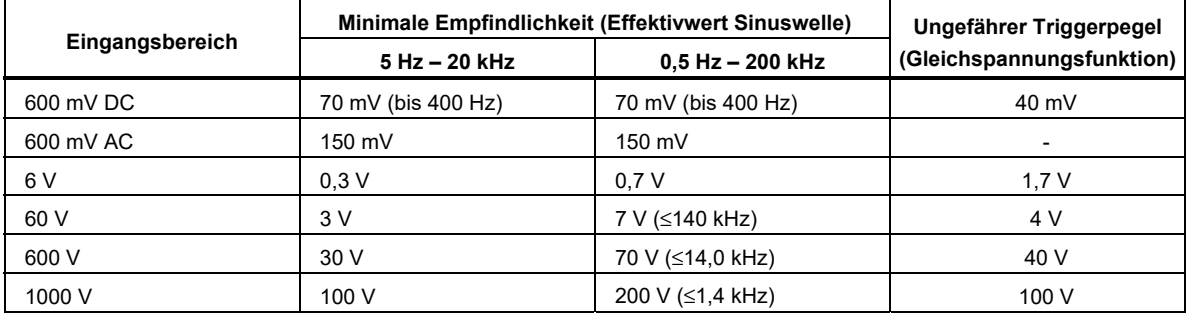

# *Tastgrad (V DC und mV DC)*

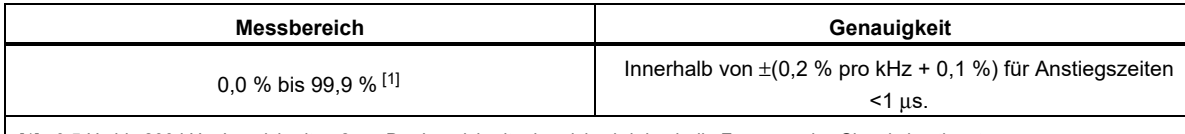

[1] 0,5 Hz bis 200 kHz, Impulsbreite >2 μs. Der Impulsbreitenbereich wird durch die Frequenz des Signals bestimmt.

### *Eingangskenndaten*

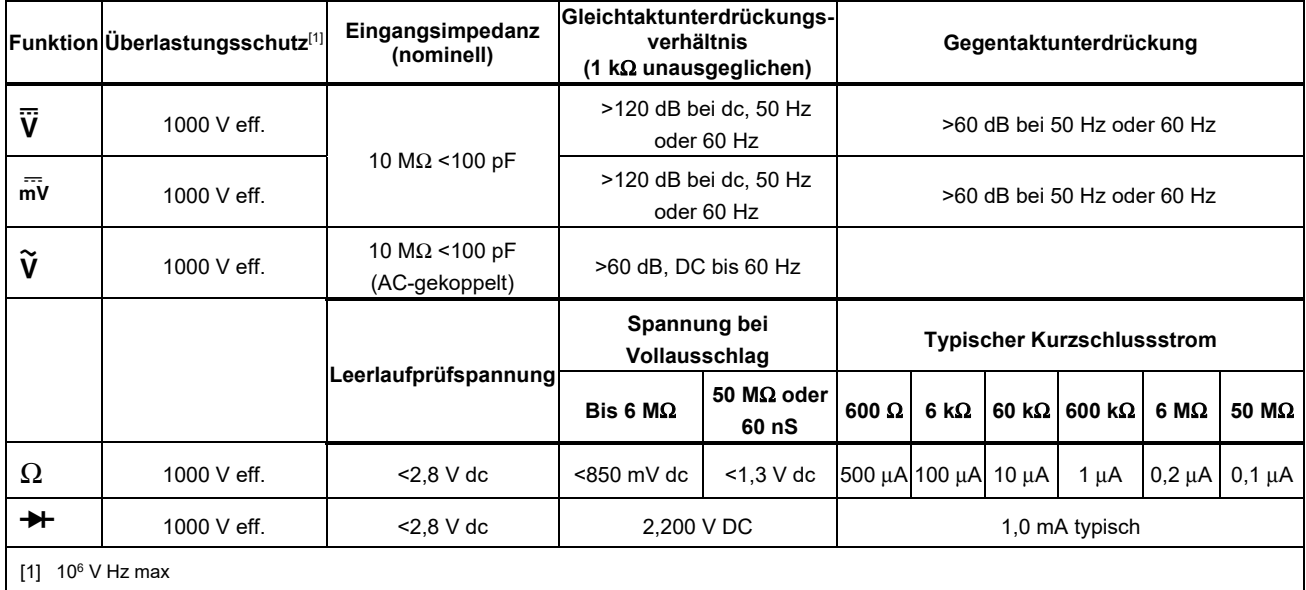

# *MIN-MAX-Aufzeichnung*

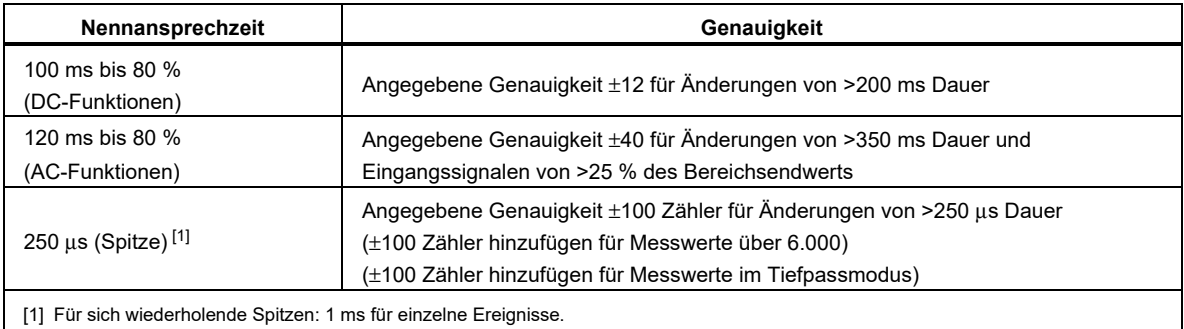